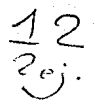

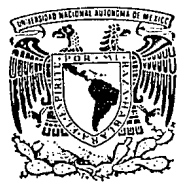

## **UNIVERSIDAD NACIONAL AUTONOMA DE MEXICO**

## ESCUELA NACIONAL DE ESTUDIOS PROFESIONALES " ARAGON "

# **DISEÑO Y CONSTRUCCION DE UNA TARJETA DE EXPANSION O INTERFAZ PARA UNA PC-XT COMPATIBLE CON IBM, APLICABLE Al CONTROL DE UNA LECTORA OPTICA.**

*PAIT* · · · · · CON -. **ili'f** 

## **TESIS PROFESIONAL**

QUE PARA OBTENER EL TITULO DE: INGENIERO MECANICO ELECTRICISTA<br>PRESENTA :  $\ddot{\cdot}$ JOSE LUIS LEGORRETA GARCIA

DIRECTOR DE TESIS: JNG. RICARDO MARTINEZGARZA FERNANDEZ

MEXICO, D. F. 1992

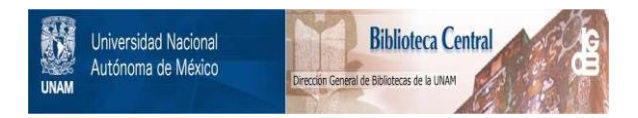

## **UNAM – Dirección General de Bibliotecas Tesis Digitales Restricciones de uso**

# **DERECHOS RESERVADOS © PROHIBIDA SU REPRODUCCIÓN TOTAL O PARCIAL**

Todo el material contenido en esta tesis está protegido por la Ley Federal del Derecho de Autor (LFDA) de los Estados Unidos Mexicanos (México).

El uso de imágenes, fragmentos de videos, y demás material que sea objeto de protección de los derechos de autor, será exclusivamente para fines educativos e informativos y deberá citar la fuente donde la obtuvo mencionando el autor o autores. Cualquier uso distinto como el lucro, reproducción, edición o modificación, será perseguido y sancionado por el respectivo titular de los Derechos de Autor.

## C O N T E N I D O

INTRODUCCION . • . • . . • . • . . • • . . . • • • • . • . • • • • • • i

 $CAPITULO$  I: LA LECTORA OPTICA Y LA PC-XT ...

CAPITULO II: ESTRUCTURA GENERAL DEL SISTEMA ELECTRONICO •• 5

CAPITULO III: PROGRAMA DE CONTROL DE LA INTERFAZ ••••••••• 30

CAPITULO IV: MANUAL DE USUARIO . • • . • • . . • • • • • • • . • • • • • • • . • • 67

 $CONCLUSIONES$   $\dots$ ,  $\dots$ ,  $\dots$ ,  $\dots$ ,  $\dots$ ,  $\dots$ ,  $\dots$ ,  $71$ 

**APENDICE 11 <sup>A</sup>**11 ••••••••••••••••••• ; •••••• **<sup>72</sup>**

BIBLIOGRAFIA • . • • • • • • . • • • • • • • • • • • • • • • • • • • 73

### I N T R o D u e e I o N

En las últimas décadas se ha observado un desarrollo en el<br>aspecto técnico y tecnológico a pasos agigantados en todo el<br>mundo y fundamentalmente en las áreas de electrónica,<br>telecomunicaciones y computación en donde se man esto que la U.N.A.M., al ser una de las Universidades más<br>prestigiadas del País, lucha día a día por estar a la vanquardia en el ámbito de la tecnología, además de obtener el máximo<br>provecho de sus equipos existentes por medio de interfaces de<br>control. interconexión de nuevos sistemas y equipos, dispositivos, etc.

En este sentido, el trabajo presentado en esta tesis está<br>encaminado a obtener el máximo provecho de las tres lectoras<br>ópticas utilizadas por la U.N.A.M., al sustituir los sistemas<br>actuales de control que son minicomputado

Las lectoras ópticas son utilizadas por la U.N.A.M. para leer<br>información sobre exámenes de admisión a nivel bachillerato y<br>licenciatura, para la reinscripción de alumnos en los niveles de<br>bachillerato y licenciatura, así

También se lee información de otras Universidades del interior de<br>la República e incluso algunas dependencias del Gobierno dentro<br>del D.F. y área Metropolitana.

En general, se lee un promedio del 85% del total de la información que ingresa a la U.N.A.M. a través de la lectura 6ptica.

Además de las aplicaciones anteriores, la Dirección General de Servicios Médicos ocupa el servicios de lectura óptica para capturar la información de las encuestas de salud de los alumnos de nuevo ingreso a la U.N.A.M. en

Como podrá observarse, cualquier información que se relacione con respuestas de opción múltiple, podrá manejarse a través de lectura 6ptica.

La U.N.A.M. cuenta en su nivel Bachillerato con nueve<br>Preparatorias y cinco Colegios de Ciencias y Humanidades; en el<br>nivel superior, además de todas las Facultades, Direcciones,<br>Institutos y Dependencias, cuenta con cinco

i

En el periodo de Enero a septiembre da 1991, se leyó un total de **1'521,577 hojas para la U.N.A.M., mientras que para universidades for6neas se ley6 un total de 41 <sup>1</sup> 836 hojas en este mismo periodo.** 

La U.N.A.M. cuenta con tres lectoras ópticas y dos<br>minicomputadoras HP-1000 por lo que se hace necesario eliminar el actual sistema de control dado que cada lectora óptica debe ir conectada a una minicomputadora HP-1000, cuya vida útil ha concluido.

Las minicomputadoras HP-1000 utilizadas para el control de los equipos de lectura óptica son a la fecha, equipos obsoletos debido a que su arquitectura fué modificada para lograr el **control, cuenta con una interfaz especial y por tanto el software**  también difiere del resto da los equipos HP-1000. Esto significa **que tienen una circuiteria muy especial que no es compatible con equipos de su clase, por lo que es difícil encontrar refacciones de dicho equipo en el País, además del alto costo de mantenimiento preventivo y correctivo.** 

**otra de las desventajas es que es un equipo qrande y voluminoso en relación con las actuales PC-XT que, además de ser pequeñas en**  tamafto, ofrecen mucho más ventajas y mayor velocidad en el **procesamiento do la información.** 

**Este proyecto de tesis surgió de la necesidad de mantener en<br>servicio las lectoras existentes, utilizando tecnología moderna<br>de control y de bajo costo. Por tal motivo se decidió ocupar los** de control y da bajo costo. Por tal motivo se decidió ocupar los **recursos existentes en aquellas fechas y utilizar como sistema de control una microcomputadorA PC-XT compatible con iBM, obteniendo**  con ailo una mayor eficiencia.

ii.<br>11

CAPITULO I. LA LECTORA OPTICA Y LA PC-XT

#### A. LA LECTORA OPTICA

### A.1 PANORAMA GENERAL DE LA LECTORA OPTICA

La lectora óptica modelo W201 está diseñada para trabajos pesados de lectura de información a al tas velocidades. La velocidad se puede elegir en tres opciones que nos brinda la lectora y que pueden ser so, 100 *y* 170 hojas por minuto.

cuenta con una cámara electrónica para convertir imagenes ópticas, reflejadas de la superficie de las formas que pasan a través de la estación de lectura, en señales electrónicas. Esta información es procesada por circuitería electrónica integrada dentro de la lectora óptica y pasada a una minicomputadora de propósito general.

La minicomputadora puede ser programada para manipular los datos de alguna manera especial. A esta manipulación especial se le obtenida de la lectora óptica en formatos establecidos<br>previamente para posteriormente ser decodificados y obtener la<br>información de cada una de las formas leídas.

Varios modelos de minicomputadoras Hewlett-Packard son usadas<br>como elemento de control para la lectora óptica.

## A.2 HOJAS DE LECTORA OPTICA

Las hojas de lectura óptica tienen en la columna externa<br>izquierda unas marcas de señalización de color obscuro las cuales<br>se utilizan para identificar los renglones en los que se presenta<br>la información y se conocen como

Las hojas de lectura óptica son tamaño carta y contienen 61<br>renglones por cada lado. Los renglones contienen una secuencia de<br>óvalos relacionados cada uno de ellos a un número y una serie de<br>letras determinadas; estos se m nümero dos o dos *y* medio para que la lectora óptica detecte esta marca y la reconozca como información.

El número del lápiz mencionado es requisito indispensable para el llenado de los óvalos debido a que el grafito es más suave y deja una marca considerablemente más obscura y a su vez elimina la posibilidad de que la lectora no reconozca dichas marcas.

El formato t1pico de una hoja de lectura óptica se muestra en la figura l. l.

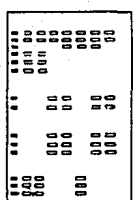

Figura l.l Formato tipico de una hoja de lectura óptica.

Los formatos de las hojas varian de acuerdo al tipo de aplicación de éstas y las aplicaciones principales utilizadas por la U.N.A.M. se describen a continuación:

- \* Exámenes de admisión a nivel bachillerato y licenciatura
- Exámenes extraordinarios
- \* Registro de reinscripción a los semestres posteriores al primero en los niveles de bachillerato y licenciatura
- \* Exámenes para el diagnóstico del estado de salud fisica de las personas
- \* Exámenes para el diagnóstico del estado de salud mental de las personas
- \* Exámenes profesionales para la Facultad de Medicina

#### A.3 ESTACION DE LECTURA

La estación de lectura es una lectora reflectiva de información.<br>Las hojas son leídas en la estación de lectura por ambos lados en<br>un sencillo paso en el que primeramente se lee la información del<br>frente v posteriormente e

La estación de lectura cuenta con dos lámparas que iluminan las hojas *y* la luz reflejada de éstas es dirigida al lente de la <sup>~</sup>cámara por medio de un espejo. Dentro de los lentes, la luz pasa a través de un filtro infrarrojo y ésta se dirige a un dispositivo acoplado por carga (CCD).

El CCD es el dispositivo encargado de convertir las señales<br>ópticas en señales eléctricas.

Las señales eléctricas son transferidas a un registro de<br>corrimiento y este a su vez envía un stream de bits seriales a la<br>lógica del sistema. Los datos de los procesos lógicos de lectura<br>se almacenan en RAM.

La fig. 1.2 muestra la estación de lectura y la cámara<br>correspondientes a la lectora óptica W201.

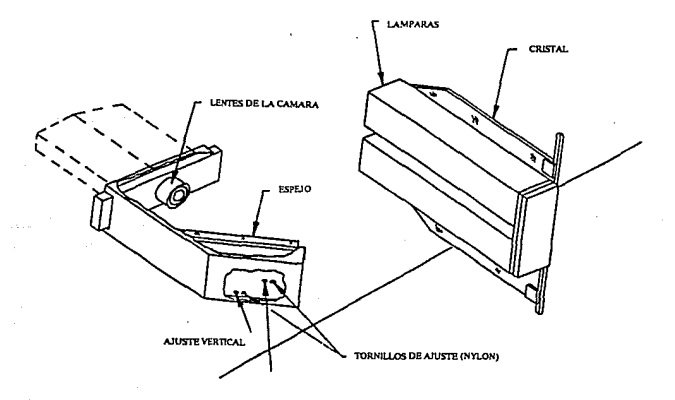

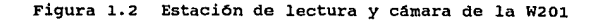

## A.4 SENSIBILIDAD DE LA LECTORA OPTICA

La lectora óptica cuenta con un grupo de micro-interruptores que normales de operación. Esto es muy importante debido a que en<br>ocasiones se presentan grupos de hojas con manchas y borrones,<br>por ejemplo, y a través de estos micro-interruptores el operador<br>incrementa el peso de la sensibi ignore dichas manchas y borrones. De otra forma, si un grupo de hojas ha sido llenado con lápiz de grafito del tipo duro, el operador puede decrementar el peso de la sensibilidad con objeto de incrementar la habilidad para discriminar entre varios de incrementar la habilidad para discriminar entre varios<br>niveles.

## A.5 CIRCUITOS DETECTORES DE LA LECTORA OPTICA

Cuando una hoja entra a la estación de lectura, un circuito de chequeo de lectura actúa para detectar algún material suelto sobre el cristal, espejo o lentes, que será leido como una falsa marca. Una condición de error de

El periodo de lectura inicia desde el momento en el que la hoja llega a la estación de lectura. Determinados circuitos se activan<br>a la vez para asegurar la lectura de los datos correctos o para<br>detectar condiciones de error que afectarán la validez de los<br>datos leídos.

La lectora óptica tiene la facilidad de detectar los siguientes<br>estados de error:

- **Desviación**
- Hojas múltiples
- Atascamiento

#### DETECTOR DE DESVIACIOK

Este circuito se encarga de hacer una revisión para comprobar que la hoja esté correctamente alimeda respecto al borde de la guía de la guía de la detora. El parámetro utilizado para definir si está o no alineada la hoja e ligeramente dañados.

#### DETECTOR MULTI-HOJA

Este circuito esta compuesto de un led que emite luz sobre un lado de la hoja, y una fotocelda, el conjunto led-fotocelda detecta la cantidad de luz transmitida a través de la hoja. El circuito tiene una salida de lectura digital que permite el ajuste para condiciones de una-hoja o multi-hoja durante la calibración. Durante la operación, *si* se presenta la condición multi-hojas, el motor de transporte será detenido.

## DETECTORES DE ATASCAMIENTO

Estos circuitos contienen transmisores y detectores de luz<br>similar a los detectores multi-hoja y monitorean el paso de la hoja a lo largo de la trayectoria de transporte. La longitud de<br>la hoja es medida cuando entra al mecanismo de transporte y este<br>dato es alimentado al primero de varios registros de corrimiento conectados en serie, formando una larga linea de espera con<br>detectores en puntos apropiados. La distribución de estos<br>registros de corrimiento permite a la lectora óptica mantener<br>varias hojas sobre la trayectoria de trans

En el panel frontal de la lectora óptica se muestra la<br>trayectoria de transporte y se encenderá un led mostrando en que<br>parte ocurrió el atascamiento.

## A.6 PALABRAS DE ESTADO DE LA LECTORA OPTICA

El CPU es informado del estado de la lectora óptica por medio de<br>tres palabras transmitidas por la lectora. En resumen, el<br>contenido de las tres palabras de estado son:

PALABRA 1: Errores de hardware de la lectora y condiciones de no- lista.

PALABRA 2: Dato de hoja desviada.

PALABRA 3: Condición de hoja volteada (la información está siendo leida.

Como puede observarse, cualquier evaluación que se elabore para<br>ser contestada en base a varias alternativas de respuesta, se<br>puede llevar a cabo mediante el proceso de lectura óptica.

#### B. LA PC-XT

#### B.1 PANORAMA GENERAL DE LA PC-XT

La PC-XT es una computadora del tipo personal constituida por un CPU, memoria y circuitería de entrad/salida. Estas tres partes<br>se interconectan en conjunto a través del bus de control, bus de datos y bus de direcciones.

La secuencia de instrucciones o programa de control de la microcomputadora es almacenado en forma binaria en localidades sucesivas de memoria.

El CPU toma una instrucción de memoria, la decodifica para determinar que acción será realizada y la ejecuta.

La microcomputadora PC-XT cuenta además con buses de expansión que le permiten la comunicación al mundo exterior a través de<br>diferentes dispositivos conocidos como equipos periféricos.

## B.2 BUS DE EXPANBION DE LA PC-XT

El bus de expansión de la PC-XT compatible con IBM consta de 62<br>conexiones mostradas en la figura 1.3. Muchas de las conexiones<br>son usadas para el acceso directo de memoria y para el manejo de<br>las interrupciones. También c control y lineas de direcciones.

La polarización para los equipos periféricos es proporcionada en<br>las líneas B1 y B31 (tierras) y en las líneas B3 y B29 (+5V). 11 Incap B1 y B31 (tierras) y en las lineas del bus de expansión son compatibles con niveles TTL.

El bus de expansión contiene los siguientes elementos:

\* 1 bus de datos bidireccional de B bits

- \* 20 lineas de dirección
- \* 6 niveles de interrupción
- \* 3 canales para lineas de control DMA
- \* 1 canal para pruebas de linea
- \* Lineas de control para lectura de memoria y lectura o escritura 'de entrada/salida
- \* energía y tierra para los adaptadores

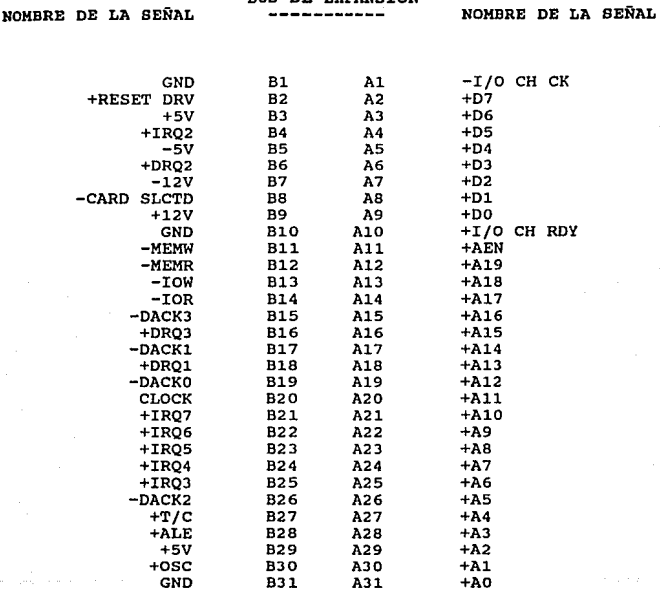

BUS DE EXPANSION

## FIGURA 1.3

Bus de entrada/salida de una microcomputadora PC-XT compatible con IBM. Todas las señales tienen niveles de voltaje TTL (O a 5 V).

## B.3 DESCRIPCION DE LAS SEÑALES DEL BUS DE EXPANSION

**A continuación se dará una descripción de las señales involucradas en el bus de expansión.** 

## +[AO-Al9)

Son las direcciones de los bits 0 al 19 que se utilizan para<br>direccionar la memoría y los dispositivos de entrada/salida del<br>sistema. Estas líneas pueden ser generadas por el procesador o el<br>contrrolador DMA (Direct Memory

## +ALE

(Address Latch Enable). Esta senal habilita los acondicionadores de las direcciones de salida del 8088.

## CLOCK

**Reloj del sistema con una frecuencia de 4. 77 MHz y un ciclo de** trabajo del 33 %, producida por el generador de reloj 8284 (la frecuencia de 14.318 MHz del cristal se divide entre tres).

## $+$ AEN

(Address Enable) • Inhibe al controlador del bus 8288 y a los acondicionadores de las direcciones para permitir que el DMA asuma el control del bus.

#### +(DO-D7)

Lineas de datos que constituyen el bus bidireccional de 8 bits **para transferencia de datos, comandos e información.** 

#### $-$ [DACK 0-3]

(DMA Acknowledge Channels). Estos canales de reconocimiento del DMA activos bajos, notifican a dispositivos periféricos individuales cuando se ha otorgado un servicio del DMA.

## +[DRQ 1-3)

(DMA Request Channels). Un dispositivo periférico puede obtener servicio del DMA a través de estos canales de petición de entrada.

#### $+T/C$

Sefial de salida que representa la terminación de un servicio del DMA.

#### -I/O CH CK

(I/O Channel Check). Sefial generada por una tarjeta externa en el bus de expansión que informa al CPU de una falla catastrófica por medio de la circuiteria del NMI (No Mascarable Interruption).

## +I/O CH RDY

(I/O Channel Ready). Sefial de "handshake" (protocolo) para una **tarjeta externa en el bus de expansión empleada cuando se insertan estados de espera a los ciclos de reloj del CPU o un**  DMA.

#### -IOR

(I/O Read). El CPU activa en bajo esta sefial para realizar una lectura hacia un dispositivo periférico del sistema.

#### -IOW

(I/O Write). El CPU activa en bajo esta sefial para realizar una escritura hacia un dispositivo periférico del sistema.

### +[IRQ 2-7]

**(Interrupt Request Channels). Estas sefiales de entrada son canales de petición de interrupción pertenecientes al 8259; los niveles de prioridad de los mismos son establecidos por el** disefiador del sistema.

#### -MEMR

(Memory Read). Sefial que el CPU habilita en bajo cuando realiza **una lectura a memoria.** 

#### -MEMW

(Memory Write). Sefial que el CPU habilita en bajo cuando realiza **una escritura a memoria.** 

### $+$ osc

**Señal cuya frecuencia es equivalente a la frecuencia del cristal de 14.318 MHz, usada exclusivamente por la circuiter1a de video.** 

## +RES ET

Señal para reestablecer o inicializar el sistema lógico en el encendido de la máquina o durante bajas de voltaje.

**Los voltajes que se enlistan a continuación los suministra directamente el bus de expansión:** 

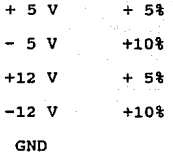

NOTA: Las señales antepuestas con el signo "+" son consideradas<br>activas altas, mientras que las señales con signo "-" son<br>consideradas como activas bajas.

El mapa de direccionamiento de lineas de entrada/salida de una PC-XT compatible con IBM se muestra en la siguiente página:

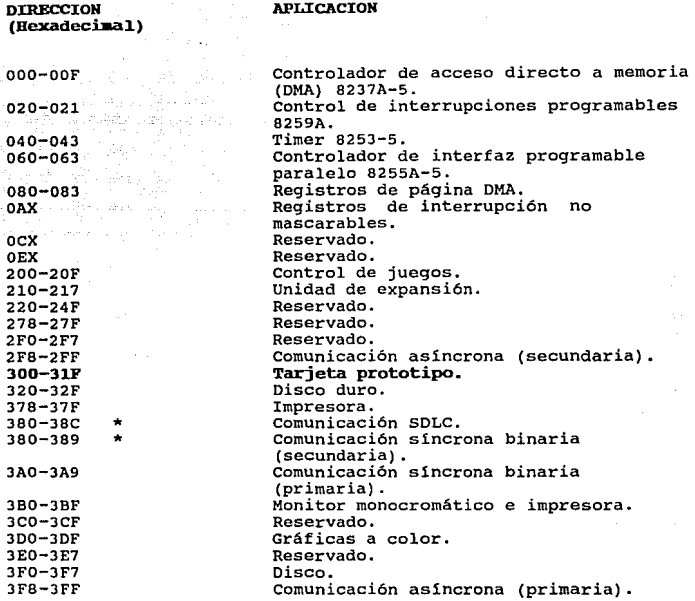

\* **No podrán utilizarse estas direcciones para ambas comunicaciones, solo una a la vez.** 

TABLA 1-1. Espacio de direccionamiento de I/O de una PC-XT com- patible con IBM.

## B.4 SEÑALES INVOLUCRADAS EN EL CICLO I/O DE LA PC-XT

La figura 1.4 representa las señales involucradas en el ciclo de<br>I/O de la PC-XT, mostrándolo por palabra, utilizando dos ciclos de direcciones sucesivos, es decir, para completar la palabra de I/O primeramente se trae el byte menos significativo (LSB) que es<br>Ia dirección baja y posteriormente el byte más significativo (MSB) que es la dirección más significativa llevada a cabo por el microprocesador 8088.

Las líneas de direcciones A0 a A9 determinan cuál tarjeta es<br>seleccionada por el bus. El intervalo más pequeño entre los dos ciclos indica qué dato es considerado corno la dirección alta, pero no todos los circuitos integrados periféricos pueden manipular dos accesos al mismo tiempo.

La señal de reloj es marcada con un espacio a razón de 2 a 1 con<br>un tiempo bajo de 140 ns. y un tiempo alto de 70 ns. Un simple byte de acceso de I/O requiere 5 ciclos de reloj completos sobre el primer ciclo T4. Es por eso que el byte de I/O puede completarse con un mínimo de 1.02 microsegundos a 4.77 MHz.<br>"Turbo" de la PC-XT compatible con IBM puede tener un tiempo mayor.

Se puede llevar a cabo la extensión de los ciclos de<br>lectura/escritura de la PC-XT usando I/O Channel Ready (I/O CH RDY). Cuando una tarjeta lenta es seleccionada ésta activa al<br>buffer en tercer estado sujetando la línea de I/O CH RDY y la PC sensa este nivel en el ciclo T2 como se muestra en la figura 1.4.

Ahora bien, si I/O CH RDY es activa baja (el dispositivo aŭn no<br>está listo), la PC automáticamente inserta un estado de wait<br>dentro del ciclo de I/O y la línea es sensada otra vez. La PC dentro del ciclo de reloj extra (TW1) en el primer ciclo de I/O, después I/O CH RDY es activa baja al final del ciclo T2.

Hay que hacer notar que cuando la tarjeta del drive está en tercer estado por la linea I/O CH RDY ésta será activada en alto para el estado ready.

Retrasando el ciclo de I/O por algunos microsegundos causará problemas con el refresco de memoria del sistema. El diseño proporcionado no requerirá más que unos ciclos extras de reloj para operar apropiadamente.

La PC-XT compatible con IBM tiene restricciónes más incomodas. Aunque el microprocesador 8088 puede utilizar todas las 15 lineas de direcciones para accesar 64 Kbytes de espacio de I/O, sólo las

lineas de direcciones (AO-A9) son actualmente decodificadas para I/O resultando un espacio restringido de 1 Kbyte.

La PC-XT compatible con IBM asigna localidades estandar de I/O a<br>muchos dispositivos de esta región de 1 Kbyte y los asigna como<br>se muestra en la tabla 1-1.

A primera vista podría parecer que hay espacio en la región •tarjetas prototipo•, cuyas direcciones corresponden a la 300-31F bexadeciaa1.Sin embargo, esta región es utilizada en la mayoria de los casos por otras tarjetas que manipulan periféricos.

NOMBRE DE<br>LA SEÑAL

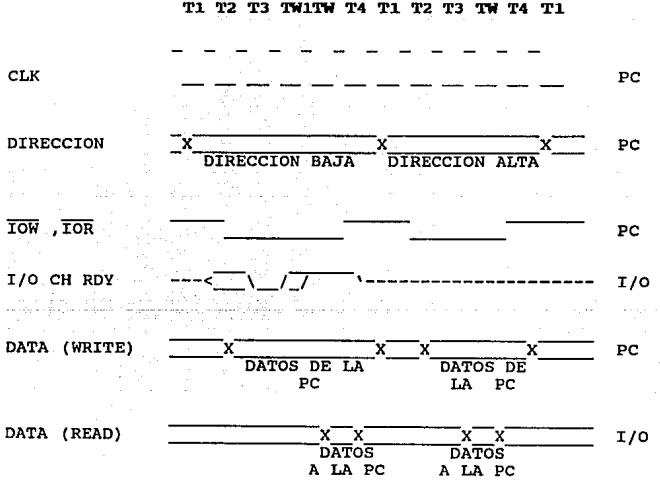

Tl. T2 T3 TWl.TW T4 Tl. T2 T3 TW T4 Tl.

**PURNTE** 

FIGURA 1.4 Diagrama de tiempos del ciclo·de I/O por palabra de una PC-XT compatible con IBM. El intervalo de CLK es de 210 ns.

NOTA: El ciclo de una palabra es llevado a cabo por dos bytes del<br>ciclo de I/O y el I/O CH RDY es utilizado para sumar un ciclo<br>extra de reloj en el primer ciclo de I/O.

and of sale

 $-14$ 

CAPTTULO II. ESTRUCTURA GENERAL DEL SISTEMA ELECTRONICO

## LA INTERFAZ PROPUESTA

## A.1 INTRODUCCION

En este capitulo se explicará detalladamente el diseño de la interfaz paralela o tarjeta de expansión incluyendo además, las experiencias que determinaron la elección de este diseño para lograr que la lectora óptica se comunicara con cualquier bus de una PC-XT compatible con IBM.

## A.2 ESTRUCTURA DEL SISTEMA

Para tener una clara idea de la estructura general del sistema, a continuación se presenta un diagrama a bloques de dicha configuración.

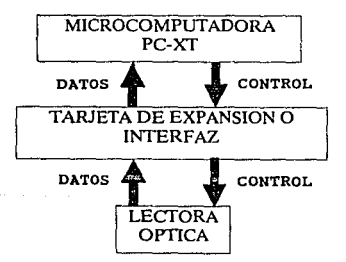

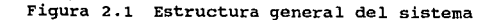

La estructura general del sistema consta de los siguientes elementos, tal como se muestra en la figura 2.1.

- Microcomputadora PC-XT compatible con IBM
- Tarjeta de expansión o interfaz
- Lectora óptica

Debido a que el sistema de control es una microcomputadora PC-XT y el cerebro de ésta es el microprocesador, tenemos lo siguiente.

Los microprocesadores 8088 de Intel trabajan en 2 diferentes se quiere trabajar en colaboración con otros procesadores se debe elegir el modo máximo. El microprocesador 8088 contenido en la<br>elegir el modo máximo. El microprocesador 8088 contenido en la<br>PC-XT trabaja en el modo de operación máximo, apovandose de otros PC-XT titularya en el maximo, aposto máximo, apoyandos de otros chips como el Controlador de Bus 8288, Coprocesador Matemático 8087, Coprocesador de Entrada/Salida 8089, etc.

Para mayores detalles relacionados a éste circuito, refierase al apéndice A.

#### A.3 SEÑALES INVOLUCRADAS EN LA ESTRUCTURA GENERAL DEL SISTEMA

Lo primero que se contempló para determinar el **hardware** que se<br>utilizó para el diseño de la tarjeta de interfaz está<br>representado en la figura 2.1 como flechas que representan las señales que nos permiten la comunicación entre estos equipos.

De esta forma, electrónicos de se procedió al análisis de los diagramas la PC-XT y la lectora óptica para obtener la información de las señales de entrada y salida de los dos equipos.

Las señales involucradas en el ciclo de entrada/salida de la PC- XT se mostraron en el inciso B del capitulo anterior.

El resultado de la investigación para la lectora óptica nos .permitió conocer la facilidad que tiene de recibir y enviar 16 bits de información, ambos en forma paralela.

La información que envía la lectora óptica al sistema de control<br>a través de estos 16 bits nos permite conocer el estado de operación o error de la lectora óptica.

La información que recibe la lectora óptica del sistema de control es una serie de comandos de operación *y* funcionamiento.

## A.4 COMANDOS Y ESTADOS DE OPERACION DE LA LECTORA OPTICA

**A continuación se presentan los comandos y estados de operación de la lectora óptica:** 

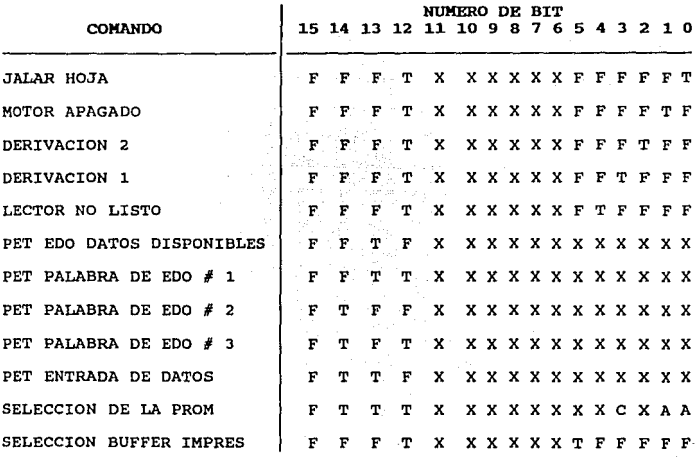

DONDE:

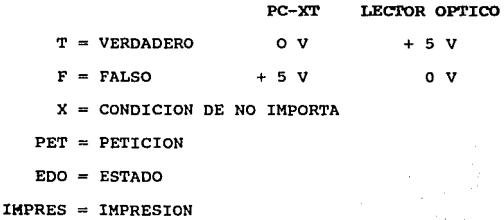

## TABLA COMPLEMENTARIA DE COMANDOS

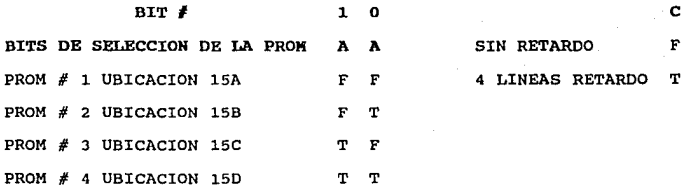

SIN RETARDO F **4 LINEAS RETARDO T** 

NOTA: SE TIENEN 4 PROMS PARA SER SELECCIONADAS Y LA FUNCION DE ESTAS ES LA DE INFORMAR A LA LECTORA OPTICA EL NUMERO DE PUNTOS DE EXPLORACION O LECTURA ENTRE RENGLONES QUE SE LLEVARAN A CABO.

LAS LINEAS DE RETARDO SE REFIEREN A LOS ESPACIOS ENTRE<br>RENGLONES CONOCIDOS COMO MARCAS O MARGENES DE REGISTRO EN<br>LAS CUALES LA LECTORA NO LEE INFORMACION.

ESTADOS DE OPERACION

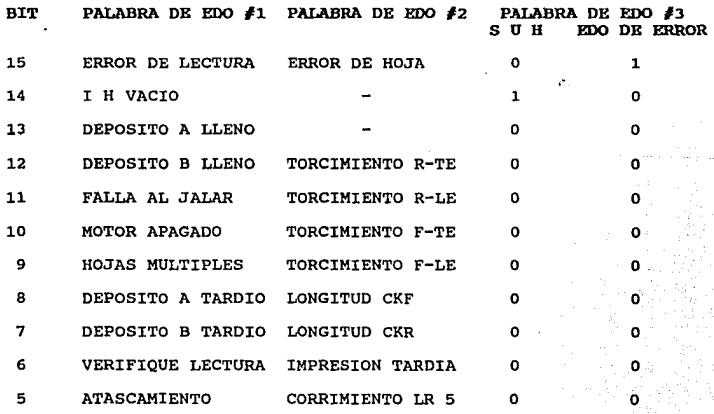

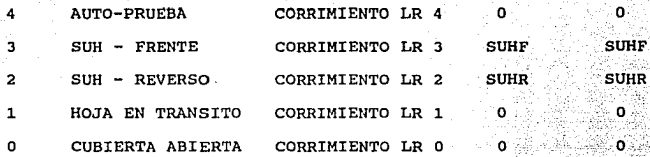

DONDE:

**PALABRA DE EDO #1: Errores de hardware y condiciones de lector no-listo.** 

PALABRA DE EDO #2: Dato de hoja desviada.

PALABRA DE EDO #3: Condición Sheet Under Head. (El dato de **lectura esta en existencia).** 

**I B: Entrada del alimentador de hojas de lectura.** 

**F: Frente de la hoja de lectura.** 

**R: Reverso de la hoja de lectura.** 

R-TE: **Reverso lado derecho.** 

R-LE: **Reverso** lado **izquierdo.** 

F-TE: **Frente** lado **derecho.** 

F-LE: **Frente** lado **izquierdo.** 

CKF: **Revisión** del **frente** de la hoja.

CKR: **Revisión** del **reverso** de la hoja.

SUB: Hoja bajo la parte **superior.** 

LR: **Izquierda** a **derecha.** 

## B. DISEÑO DE LA TARJETA DE EXPANSION O INTERFAZ.

#### B.1 INTRODUCCION

**Cuando se desea diseñar una tarjeta de expansión o interfaz para una computadora personal se requiere, en primera instancia,** 

conocer las señales que nos proporciona el bus de expansión de la computadora, asi como el mapa de lineas de direccionamiento que<br>se encuentran disponibles para trabajar con tarjetas de expansión.

Una vez conocidas las señales de entrada/salida de la PC-XT *y* de la lectora óptica, el siguiente paso fué la elección de los componentes de la tarjeta de interfaz.

### B.2 ELECCION DE LOS COMPONENTES

Para lograr la comunicación entre la PC-XT y la lectora óptica hay que interconectar los buses de datos, direcciones *y* de control, como primer paso.

Se requiere además de dispositivos latches que nos permiten tomar<br>estos datos para ser reconocidos tanto por la lectora como por la PC-XT.

Las alternativas fueron un chip 74LS373 y un PPIB255A.

La decisión favoreció al PPIB255A, fundamentalmente porque éste<br>es un dispositivo "inteligente" ya que es un coprocesador programable, de tal forma que al microprocesador de la PC-XT se le libera de las tareas de control del puerto de entrada/salida que nos permite tener un programa de control más sencillo.

Debido a que se manejan 16 bit de datos de entrada y otros tantos<br>de salida, se utilizaron 2 PPI's. Además se utilizaron un<br>transceptor, un decodificador y circuitería de decodificación.

El transceptor nos permite la comunicación bidireccional de datos entre el bus de expansión de la PC-XT *y* los PPI's.

Para la decodificación de direcciones se utilizó lógica combinacional conectada a las entradas del decodificador *y* las salidas de éste se conectaron directamente al pin de selección<br>"Cs" de cada uno de los PPI's, con el objeto de seleccionar el<br>PPI adecuado, es decir, el de entrada o de salida.

Los dos PPI's se programaron en el modo cero, ya que este modo<br>permitió habilitar los puertos A y B como un solo bus de 16 bits para cada chip. Esto implica que un circuito se habilitó como puerto de entrada de 16 bits *y* el otro circuito como puerto de salida, también de 16 bits.

Debido a que este circuito nos permite la comunicación de la PC- XT con la lectora óptica, y en general, nos permite la comunicación entre el bus de expansión de la PC-XT *y* cualquier equipo periférico, a continuación se describira ampliamente.

## B.3 CIRCUITO PPI 8255A

El circuito PPI (Interfaz Periférica Programable) 8255A de Intel es un dispositivo programable de entrada/salida de propósito general diseñado para ser usado con microprocesadores Intel.

Tiene 24 terminales de entrada/salida las cuales se pueden<br>programar individualmente en 2 grupos de 12 y se puede utilizar<br>en 3 diferentes modos de operación.

La figura 2.2 nos muestra el patigrama y la estructura interna de este dispositivo.

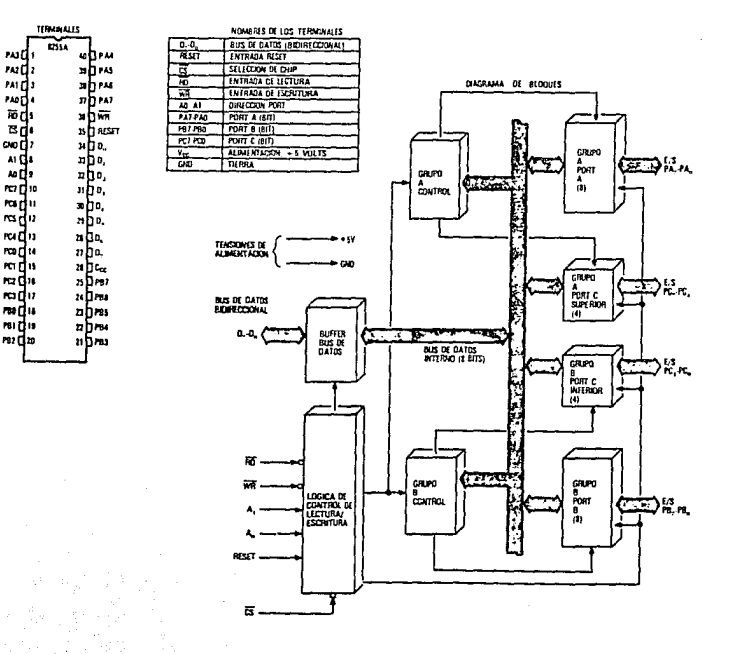

Figura 2.2 Patigrama *y* estructura interna del PPI 8255A

## Buffer del Bus de Datos

Este buffer bidireccional de 8 bits y con la característica de tent tenter estado en sus terminales se utiliza para conectar el pPI al bus de datos del sistema. Los datos son transmitidos o recibidos por el buffer a través buffer.

#### R/W y Contro1 Lógico

La función de este bloque es manejar todas las transferencias internas y externas relacionadas con los Datos, Control o Palabras de Estado. Acepta entradas provenientes de los buses de los buses de los buses de Control y D control.

## $\overline{c}$

Selección del chip. un bajo en la entrada de esta terminal, habilita la comunicación entre el 8255A *y* el CPU.

## $\overline{p}$

Lectura. Un bajo en la entrada de esta terminal, habilita al 8255A para enviar el dato o estado de la información al CPU a<br>través del bus de datos. Esto permite al CPU leer del 8255A.

#### क

Escritura. Un bajo en la entrada de esta terminal, habilita al CPU para escribir datos o palabras de control al B255A.

## AO y A1

Puertos de selección O y 1. Estas señales de entrada, en conjunto con las señales RD y WR, controlan la selección de uno de los tres puertos o los registros de la palabra de control.<br>Normalmente se conectan a los bits menos significativos del bus<br>de direcciones (AO *y* Al).

## Res et

Reinicia1izaci6n. Un alto en la entrada de esta terminal limpia el registro de control *y* todos los puertos (A, B, C) son colocados en el modo de entrada.

## control de Grupo A y B

La configuración funcional de cada puerto es programado por el<br>software del sistema. Es decir, las salidas del CPU van a la<br>palabra de control del 8255A. La palabra de control contiene<br>información tal como "modo", "bit de

Cada uno de los bloques de control (Grupo A y Grupo B) acepta<br>comandos del control lógico R/W, recibe palabras de control del<br>bus de datos interno y envía los comandos apropiados para los<br>puertos asociados.

Control de Grupo A - Puerto A *y* Puerto C [superior (C7 - C4)]

Control de Grupo B - Puerto B y Puerto C (inferior (C3 - C0))

El registro de la palabra de control puede solamente ser escrito.

No se permite la operación de lectura de la palabra de control.

## Puertos A. B. C

El 8255A contiene 3 puertos (A, B, C) de 8 bits cada uno. Todos<br>pueden ser configurados en una amplia variedad de características<br>funcionales a través del software del sistema, pero cada uno<br>tiene sus características espec

Puerto A. Una salida de datos de B bits latch/buffer *y* una entrada de datos de B bits latch.

Puerto B. Una entrada/salida de datos de B bits latch/buffer *y* una entrada de datos de 8 bits buffer.

Puerto c. Una salida de datos de B bits latch/buffer *y* una entrada de datos de 8 bits buffer unicamente. Este puerto puede entrada de datos de o presidente unidade en aligado de control.<br>Cada puerto de 4 bits contiene un latch de 4 bits y este puede<br>Cada puerto de 4 bits contiene un latch de 4 bits y este puede<br>ser usado para el control de las

#### Selección del modo

Hay tres modos básicos de operación que pueden ser seleccionados por el software del sistema:

Modo 0. Modo básico de entrada/salida.

Modo 1. Modo de "Strobe" de entrada/salida.

## Modo 2. Modo de bus bidireccional.

El modo O para la programación del PPI 8255A es el modo básico de entrada/sal ida.

La palabra de control de programación de modo consta de 8 bits<br>que van desde DO hasta D7, donde DO es el bit menos significativo (LSB) y 07 es el bit más significativo (MSB).

Como puede observarse en la figura 2.3 se muestra la estructura que conforma la palabra de control de programación del PPI 8255A.

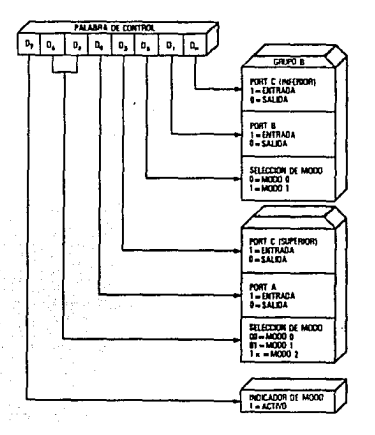

Figura 2.3 Palabra de control para programación del PPI B255A

A continuación se especifica cada uno de los bits que conforman la palabra de programación.

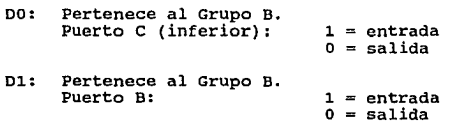

D2: Pertenece al Grupo B.<br>Selección del modo: 0 = modo 0 = modo 1 D3: Pertenece al Grupo A. Puerto *C* (superior): 1 = entrada  $o =$ salida D4: Pertenece al Grupo A.<br>Puerto A:  $1 =$  entrada  $\Omega =$ salida D6, D5: Pertenece Grupo A.<br>Selección del modo: 00 = modo 1  $1X = \text{mod } 2$ 07: Modo de colocación de la bandera: 1 = activo

Las palabras de control utilizadas para programar los 2 PPI's B255A se muestran a continuación:

PALABRA DE CONTROL DEL PUERTO DE ENTRADA:

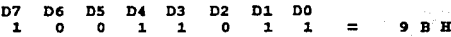

PALABRA DE CONTROL DEL PUERTO DE SALIDA:

D7 D6 DS D4 DJ D2 Dl DO 1 o o o o o o o 8 O B

## CARACTERISTICA DE INICIALIZACION Y REINICIALIZACION "SINGLE BIT"

Uno de los 8 bits del puerto C puede ser inicializado o reinicializado usando la instrucción de salida sencilla. Esta característica reduce los requerimientos de software en aplicaciones de software en aplicaciones basadas estado/control del puerto A o B, estos bits pueden ser inicializados o reinicializados usando unicamente la operación del bit de inicializaci6n/reinicializaci6n como si fueran datos de puerto de salida.

## B.4 DIRECCIONES

Las lineas de direcciones de la AO a la A9 nos permiten

seleccionar la tarjeta de expansión o interfaz montada sobre el bus de la' PC-XT, comprendiendo un KB de espacio reservado para localidades estandar de entrada/salida.

## C. IMPLEMENTACION DE LA INTERFAZ PROPUESTA ENTRE LA LECTORA<br>OPTICA Y LA PC-XT

#### C.l INTRODUCCION

En este punto se presentara el diseño electrónico final de la interfaz entre la lectora óptica y la PC-XT.

#### C.2 JUBTIFICACION DE LA INTERFAZ

Como puede observarse en el diagrama de la figura 2.4, se tiene<br>un diseño relativamente sencillo para lograr la interfaz de<br>comunicación entre la lectora óptica y la PC-XT.

El diseño de la interfaz no presento mayor problema, pero lo importante y complicado del asunto fué el hecho de acoplar las señales provenientes de la lectora óptica a la PC-XT y viceversa.

Se invirtieron muchas horas de estudio, análisis y pruebas, debido a que la PC-XT trabaja con una velocidad de reloj de 4.77 MHz, mientras que la lectora óptica trabaja a una velocidad de reloj de 10 MHz.

Cada Renglón de lectura se compone de 10 lineas y cada linea contiene 1024 pixels, además se leen 16 palabras de datos de 16 bits por renglón.

De las pruebas realizadas se determinó que por cada lado de la<br>hoja se tiene un total de 61 renglomes, que multiplicados por los<br>16 datos por renglón nos da un total de 976 datos por lado de la<br>hoja ó 488 bytes por lado de

El proceso de lectura baja considerablemente la velocidad de la lectora óptica y teóricamente se leen 85 hojas por minuto, aproximadamente (1.4 hojas por segundo).

Otro punto importante de considerar fué el encontrar la decodificación de la lectora óptica al transmitir los datos a la PC-XT con la finalidad de desarrollar el programa de aplicación.

En este punto se pudo determinar que cada albeolo u óvalo de<br>información formado por 9 pixels adyacentes se representa con 4<br>bits y se le conoce como canal. Cada renglón contiene 64 canales.

En la práctica se utilizan dos albeolos unidos para formar una posición de respuesta que es la que la lectora reporta como marca de información a la PC-XT que será evaluada por el programa de aplicación.

Definir el rango de localidades de memoria para el almacenaje de<br>la información, así como definir los tiempos para dicha labor<br>origino también algunos problemas. La información del lado<br>frontal de la hoja se almacena en un

La lectora óptica realiza la lectura de izquierda a derecha y de<br>arriba hacia abajo. Esta información la almacena en localidades<br>de memoria sucesivas en el siguiente formato:

## XX XX BE 03 XX XX

Donde:

B, E, D, 3, X son valores de nivel de intensidad.

E: Primer valor leido.

B: Segundo valor leido.

3: Tercer valor leido.

D: Cuarto valor leido.

El nivel de intensidad claro-obscuro se muestra a continuación.

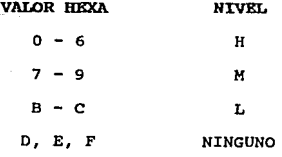

Donde:

H: Marca obscura.

M: Marca intermedia.

L: Marca Clara.

Ninguno: Ausencia de marca.

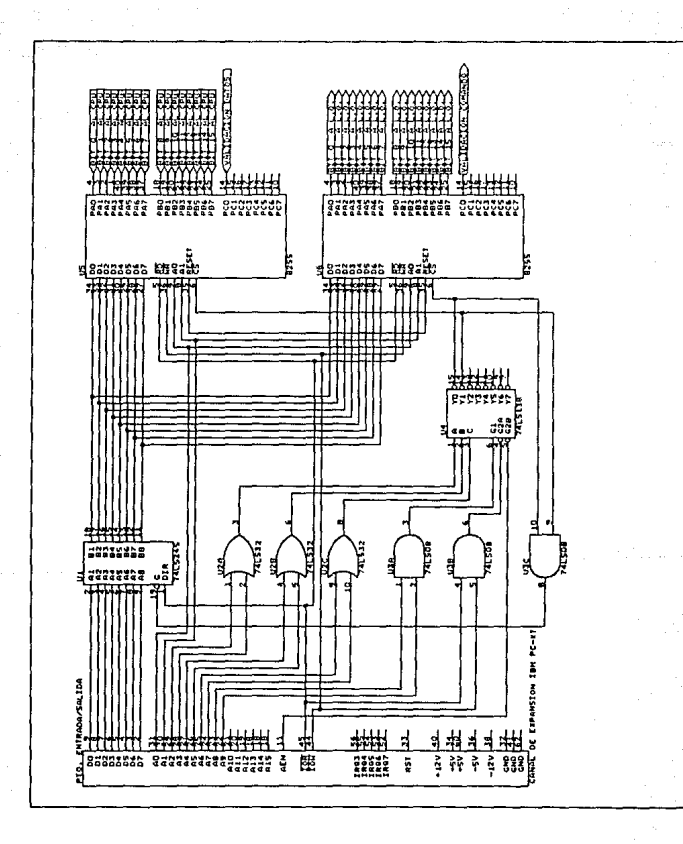

figura 2.4 Diagrama electrónico de la tarjeta de interfaz

## D. DISEÑO DEL CIRCUITO IMPRESO

El proyecto inicialmente se implementó en Tabletas Protoboard.

Una vez concluida la parte de pruebas, el siguiente paso de la realización física de la interfaz electrónica, consistió en transferir todo el diseño de esta a circuito impreso. Esto se<br>transferir todo el diseño de esta a c

Tomando la filosofla de las tarjetas de las PC en general, las cuales se interconectan al bus de expansión en forma modular, se diseñó la tarjeta con tales caracteristicas.

Para la elaboración del circuito impreso se considero la<br>distribución de los circuitos en base a sus características,<br>función desempeñada e interconexión con los demás elementos, ya<br>que de esto dependen el tamaño, funciona

CAPITULO III. PROGRAMA DE CONTROL DE LA INTERFAZ

## A. DISEÑO DEL DIAGRAMA DE FLUJO

#### A.1 TNTRODOCCTON

**En el presente capitulo se muestra el programa de control para el**  manejo de la lectora óptica a través de la PC-XT compatible con<br>IBM.

**El primer paso para elaborar el programa de control fué el de diseftar un diagrama de flujo que nos permitiera definir la secuencia de instrucciones que ejecuta la lectora óptica con** objeto de optimizar el número de instrucciones del programa de control.

Una vez definido el diagrama de flujo, se procedió a la<br>elaboración del programa principal, así como las subrutinas de<br>uso especial que soportan a dicho programa.

El lenguaje utilizado para el diseflo del programa fué lenguaje **ensamblador.** 

## A.2 CONSIDERACIONES FINALES

Para definir el diagrama de flujo se analizó el procedimiento lógico que lleva a cabo la lectora óptica para leer y transmitir **la información al sistema de control.** 

**Los puntos relevantes de este procedimiento se describen a** continuación.

1. Para inicializar el buffer de la lectora óptica hay que preguntarle por su palabra de estado # l.

2. Cuando termina de leer el lado frontal de la hoja se le debe preguntar nuevamente por la palabra de estado # l para inicializar los contadores y los buffers de la lectora.

**3. Si no se cumple el punto anterior, la información que env1a la**  lectora óptica será diferente a la información que reciba el sistema de control.

**4. Cuando se da un comando a la lectora 6ptica en el cual no se**  espera respuesta de información sino respuesta de ejecución, es **decir, desactivar o activar la bandera de control de los puertos**  PPI 8255A para reportar la presencia de información en los **buffers de la lectora, se requiere darle un retardo por software**  **al programa para asegurar que el dato que envia la lectora es el dato que captura el sistema de control.** 

### A.3 DIAGRAMA DE FLUJO

**A continuación se presenta el diagrama de flujo general que nos** permiti6 estructurar el programa de control de la lectora 6ptica.

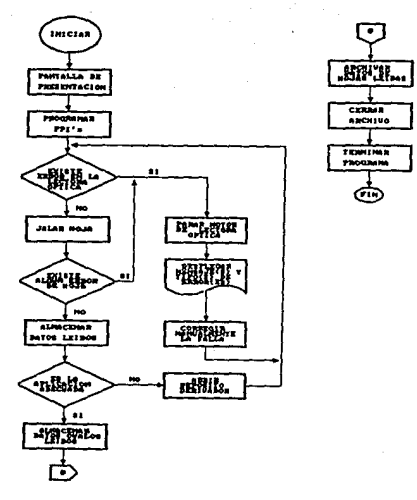

..<br>I**dulli :.. •l•Culli de Flu**jo General
El diagrama de flujo particular nos muestra con lujo de detalle **la secuencia de pasos de control de la lectora 6ptica.** 

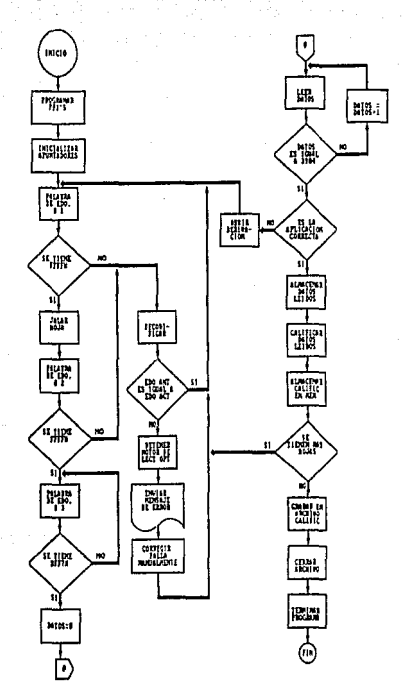

FIGURA 3.2 DIAGRAMA DE FLUJO PARTICULAR

NOTA:

**FFFFH: Palabra de condición de funcionamiento correcto al solicitar la palabras de estado número 1 y 2.** BFF7H: Palabra de condición de lectura del lado frontal de la

hoja.

## ;PROGRAMA DE CONTROL PARA LECTORA OPTICA

dat\_sal equ 0300h ;Oir. pto. de sal. de datos vol\_sal equ 0302h ;Dir. pto. validar datos sal.<br>ctr sal equ 0303h ;Dir. pto. de control sal. ctr\_sal equ 0303h ;Dir. pto. de control sal.<br>dat ent equ 0304h :Dir. pto. de ent. de datos dat\_ent equ 0304h ;Dir. pto. de ent. de datos<br>val ent equ 0306h :Dir. pto. validar datos ent val\_ent equ 0306h ;Dir. pto. validar datos ent.<br>referent equ 0307h ;Dir. pto. de control ent. 0307h ;Dir. pto. de control ent.

datos segrnent ;Definir segmento de datos

lnclude datos.tes ¡Datos de progroma

datos ends

lect\_opnam segment

;--·-··········-······-···············-··--------····-······ prtnc proc far ;Definir aegmento de codlgo

assume ca: lect\_opnam.ds:datos

inicio: ;Olr. Inicio de ejecución

;Actual har stock para regresar a DOS

push ds slb ax,ax push ax ;Escribir postclón de reg OS ;lnklallzer cero en AX ;Escribir desplaz: cero en el Stack

;Igualar reg OS al actual Segnento de datos mov ax,datos ;Cargar datos en AX<br>mov ds.ax : :v cargar en reg DS ty cargar en reg DS datos

> mov hojas, OOh ; Inicializar # de hojas calificadas mov dl,0000 ;Inicializar desplaz de mcm de datos de evaluaciones call presenta ;Llamar presentación de programa

emp prog\_no,Offh ;Es aplicación correcta ?<br>jz mada :No, terminar programa ;No, terminar programa

call archivo ;SI, Pedir archivo donde almacenar fnfo ;y asignar parametros a este call crlf ;Retornar y avanzar lfnea

call ppl ;Programar PPI de ent y sal

call prom ;Seleccionar prom "15A"

### otra\_hoja:

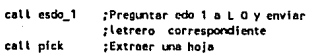

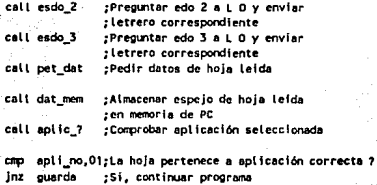

## der abr:

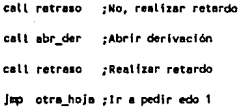

#### guarda:

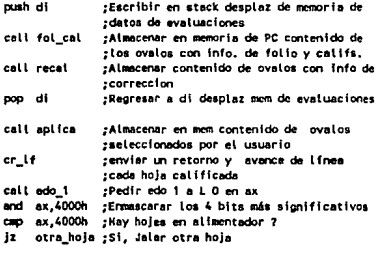

call wrlta ;No, Escribir fnfonnaclón

call terminar ;Finalizar programa

#### necia:

ret ;Terminar prog

prlnc e,q, ;Fin parte principal del programa :•····················-·-···········-·······--··-······ ;Proe. presentar pantalla de Inicio ;presenta proc near

lnclude presenta.tea ;Incluir pantalla de preaenteclon

ret ;Regresar

presents endp ;Fin de proc presenta

include arch.tes :: Rutinas manejo de archivo .................... in Borden av Sa -239 agkilia A include coman.tes ; Llamar rutinas de comandos para lect. opt. فلأذلق والتهديلات 秋陽 include rutis.tes putinas adicionales and the components include aplic.tes : ; Manejo de Informacion leida por lect. oot. :Terminar prog Terminar proc near include terminar.tes

> :Regresar rat

terminar endo ;Fin de proc. terminar .<br>Lect\_opnam ends :Fin de segmento de codigo 

inicio :Fin de ensambledo end

-DATOS DEL PROGRAMA DE CONTROL DE LECTORA OPTICA

تتعاجز

espejo du 1959 dup(' '), '\$' ; Locs para almacenar espejo de la hoja :Datos para presentar pantalla unan db UNIVERSIDAD **AUTOMONA NEXICOS! NACTOMAL**  $n$ doscas  $d**b**$ DIRECCION DE SERVICIOS DE COMPUIO PARA LA ADMINISTRACION ACADEMICAS! db.<sup>1</sup> RESPALDO DE INFORMACION DE LECTURA OPTICAS! let. tet D db 'Aplicación: ACTAS DE EXAMENS'  $1$ et $-1$ db '1) Admisión a Bachillerato 5) Ordinarios  $let<sup>2</sup>$ db '2) Admisión a Licenciatura 6) Extraordinario\$!  $1e<sub>t</sub>$  3 db '3) Reinscripción a Bachillerato 7) Colocación CELE-UNAHS tet<sup>4</sup> db '4) Reinscripción a Licenciatura 8) Evaluación MedicaS! selec do 'Seleccione la opción que desea calificar: \$' no\_corre db 1 \*\*\* ESTA APLICACION NO ESTA DISPONIBLE \*\*\*\*\* selec no db \* \*\*\* SU SELECCION NO ES CORRECTA \*\*\* \$' ;Variable que indica si la aplicación seleccionada prog no db 7 ;esta disponible o no . . . . . . . . . . . . . . . . ;Datos para pedir archivo donde se va a almacenar la : información y definición de parámetros de este archivo " db Odh. Oah. "ARCHIVO DONDE DESEA ALMACENAR SU INFORMACION: \$" arch nombuff db 50 :Bytes máximos para trayectoria :Número de archivo creado No arch du ? nom arch db 'SU INFORMACION FUE ALMACENADA EN EL ARCHIVO: \$' hoi cal db 'HUMERO DE HOJAS CALIFICADAS: \$' hojas  $4.7$ :Variable que alamacena el # de hojas calificadas . . . . . . . . info db 249 dup (1 '). '\$' : Locs para almacenar los ovalos :que contienen información :Posición de las marcas correspondientes a la aplicación dw 74, 146, 362, 650, 794, 866, 1226, 1370, 3674, 3746, 3962, 4250, 4322 marca mas hoia db 7 :Variable para almocenar el parámetro que indica :si la hoja corresponde a la aplicación selecciónada 

;:Posición de Ovalo correspondiente al folio

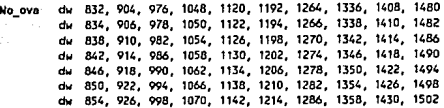

:Posición de ovalos correspondientes a las calificaciones

dw 1704, 1708, 1710, 1714, 1716, 1776, 1780, 1782, 1786, 1788 dw 1848, 1852, 1854, 1858, 1860, 1920, 1924, 1926, 1930, 1932 dw 1992, 1996, 1998, 2002, 2004, 2064, 2068, 2070, 2074, 2076 dw 2136, 2140, 2142, 2146, 2148, 2208, 2212, 2214, 2218, 2220 dw 2280, 2284, 2286, 2290, 2292, 2352, 2356, 2358, 2362, 2364 dw 2424, 2428, 2430, 2434, 2436, 2496, 2500, 2502, 2506, 2508 dw 2568, 2572, 2574, 2578, 2580, 2640, 2644, 2646, 2650, 2652 dw 2712, 2716, 2718, 2722, 27Z4, 2784, 2788, 2790, 2794, 2796 dw 2856, 2860, 2862, 2866, 2868, 2928, 2932, 2934, 2938, 2940 dw 3000, 3004, 3006, 3010, 3012, 3072, 3076, 3078, 3082, 3084 dw 3144, 3148, 3150, 3154, 3156, 3216, 3220. 3222, 3226, 3228 dw 3288, 3292, 3294, 3298, 3300, 3360, 3364, 3366, 3370, 3372 dw 3432, 3436, 3438, 3442, 3444

;Posición de ovalos correspondientes a las correcciones

dw 3607, 3609, 3611, 3679, 3681, 3683. 3685, 3687, 3689, 3691 dw 3693, 3695, 3697, 3720, 37Z4, 3726, 3730, 3732, 3751, 3753 dw 3755, 3823, 3825, 3827, 3829, 3831. 3833, 3835, 3837, 3839 dw 3841, 3864, 3868, 3870, 3874, 3876, 3895, 3897, 3899, 3967 dw 3969, 3971, 3973, 3975, J9n, 3979, 3981, 3983, 3985, 4008 dw 4012, 4014, 4018, 4020 :--·--------------------------·--··--··---------------·----····-··-------······- evaLua el> 21000 dup e• <sup>1</sup> ), 11 <sup>1</sup>;Localidades para almacenar la ;calificación de 300 hojas máximo apli\_no db ? : :Variable para comprobación de existencia de folio status! dw ? ;Variable asignada a palabra de estado 1 de L O atatus2 dw 1 ;Variable asignada a palabra de estado 2 de L O status3 dw ? : Variable asignada a palabra de estado 3 de L O ;-·---------------------····-·-·······--·--···-··-----···--·-····----·--·--·---- ;Hensajes de error enviados por la L O debidos a estado 1

UNO\_15 db "111111111 LECTOR NO LISTO 1111111115" UMD\_14 db "IIIIIIII ALIMENTADOR DE HOJAS VACIO IIIIIIIII\$" UHO\_13 db "11111111 DERIVACION A LLENO ITTITITIS" UNO 12 db "ITTITITI DERIVACION B LLENO ITTITITIS"

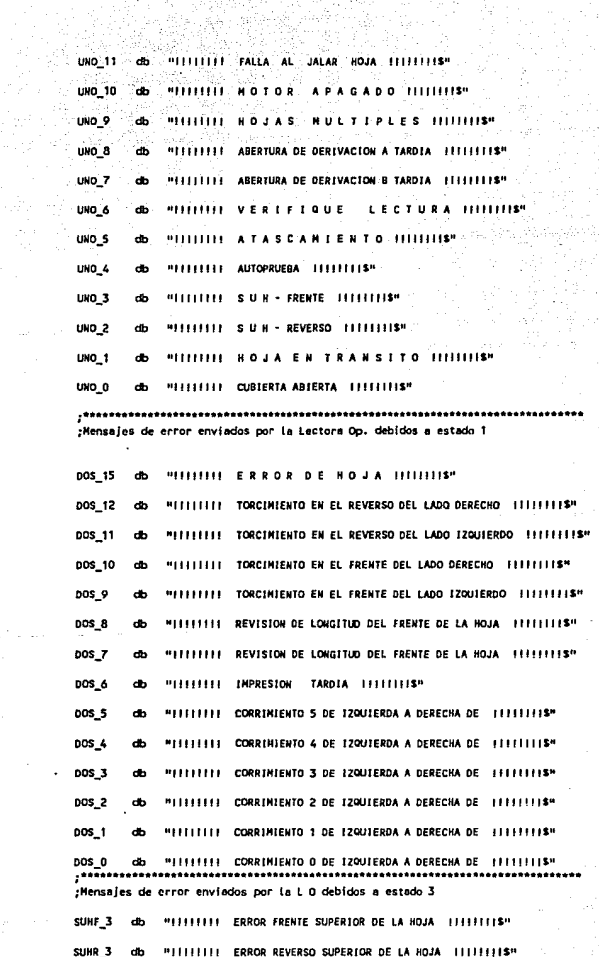

المتفاعدة والمرابط

 $\ddot{\phantom{a}}$ 

**SUHR** 

sékult. 49 ÷.

ille e

en de la partida<br>Altres de la partida

لتقطيب

 $25.3233$ 

ne ya 

C. SUBRUTINAS DE USO ESPECIAL

```
mov prog no.00
:Borrar pantalla
        mov ah.06h
                     :Cargar función de avanzar pantalla en ah
        mov at 00
                     :Codigo para limpiar pantalla
        mov cx,0000
                     :Renatón y columna de início
        mov dx.2479h :Renalón y columna final
        mov bb.07h
                     :Poner atributo normal
        int 10h:Liamar a ROM video
                   .......................
.<br>:Posicionar cursor en parte superior pantalla
        mov ch.02
                     :Función posicionar cursor
        mov dh.00
                     :Renaton de Inicio
        mov dl.00
                     :Columna de início
                     :Página actual
        mov bh.00
        int 10h:Llamar a RON video
                      ........
:Envier letrero unam
        mov dx.offset unam :Mensaie unam
        mov ah.09h
                    :Función imprimir mensaje
        int 21b;Llamar a DOS
  ..................
                    call crif
                    :Retornar y avanzar linea
      call crif
                    :Retornar y avanzar lines
        call crif
                    :Retornar v avanzar lines
:Enviar tetrero dgscaa
        mov dx.offset dascan :Mensale dascan
        mov ah, 09h
                    :Función imprimir mensaje
        int 21h
                    :Llamar a DOS
        call crif
                    :Retornar y avanzar linea
        call crif
                    ;Retornar y avanzar línea
        call orlf
                    :Retornar y avanzar tinea
;Enviar letrero tet
        mov dx, offset let ; Hensaje let
        mov ah.09h
                    :Función imprimir mensaje
        int 21h:Llamar a DOS
        call crif
                    ;Retornar y avanzar linea
        call crif
                    ;Retornar y avanzar linea
        call crif
                    :Retornar y avanzar linea
```
## ;Enviar letrero de ept icaciones

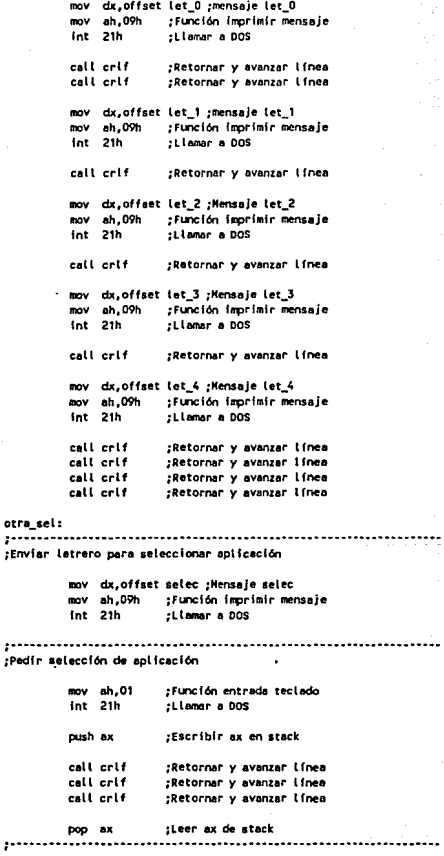

'º

## :Discriminar apticación

 $1.1.1.1$ 

.<br>Envia no opc

. . . . . .<br>Posic

للمتمو

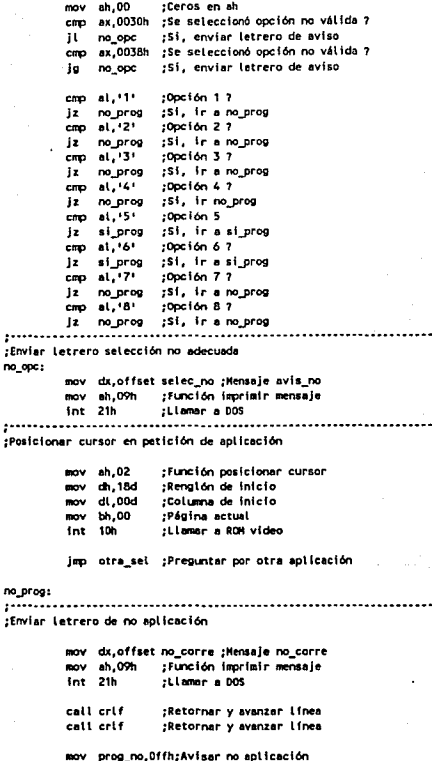

imp sin pro

;Borrar pantalla a partir de renglón 13h hacia abajo

```
sl_prog: 
             mov ah,06h  ;Función avanzar pantalla<br>mov al.00   :Código limpiar pantalla
             mov al,00 ;Código limpiar pantalla<br>mov cx.1300h :Rengión y columna de ini
              mov cx,1300h ;Renglón y columna de inicio<br>mov dx.2479h :Renglón y columna final
              mov dx,2479h ;Renglón y columna final<br>mov bh.07h :Poner atributo normal
              mov bh,07h ;Poner atributo normal<br>int 10h :Llegar a ROM video
                                  lnt 10h ;Llamar a RCJil video 
sin_pro:<br>;.............
                    ;··································································· 
;Proc para crear archivo donde almacenar lnfo calificada 
archivo proc near 
              dx,offset arch ;Hensaje pedir archivo 
              mvo ah,9h ;Función imprimirmensaje<br>int 21h : tiemar a DOS
                                    fnt 21h ;llamar a oas 
              mov dx,offset nombuff ;Dir del buffer<br>mov ah.Oah    :Función ent de teclade
              mov ah,Oah ;Función ent de teclado al buffer<br>int 21h : Hemer a DOS
                                    filamer a DOS
;Insertar cero en buffer seguido del noabre del archivo 
                    bl,nombuff+1 ;Obtener # de bytes leidos<br>bh.0         ;Poner en bx
              mov
                                  bh,O ;Poner en bx 
              BOV
              mov [nombuff+bx+2].0 :Cero después del nombre del
                                              ;erchlvo <ultimo byte) 
;Crear archivo 
          dx,offset nombuff+2 ;Dir del nombre del arch .<br>Nove cx.0 :Atributo normal
              BOV
                     cx,0 ;Atributo normal<br>ah.3ch :Función crear al
              mov ah,3ch ;Función crear archivo<br>int 21h :Llamar a DOS
                                  :Llamer a DOS
              mov No erch,ax;Almacenar # archivo
              ret ;Regresar 
erchtvo mdp ;Fin proc erchivo 
 ;·--··········-·-·····--·-·----·-···-·························-······ 
;Escrfbtt en ..... archivo info cal lflcada y cerrar el archivo 
wrlte proc near 
              mov bx,No_arch;Enviar # de archivo a bx
              mov dx,offaet evalua ;Dir buffer<br>mov  cx.di     :# de bytes a escri
              mov cx,di ;#ide bytes a escribir<br>mov ah.40h :Función de escritura a
              mov ah,40h ;Función de escritura a archivo<br>int 21h :Llamar a DOS
                                  :Llamar a DOS
;Cerrar archivo 
              bx,No_arch;Obtener I de archivo en bx 
              mov ah,3eh ;Función cierre de archivo<br>int 21h :Llamar a DOS
                                  fnt 21h ;Llamar e DOS 
             ret ;Regresar a prog prlnc 
wrlte endp ;Fin proc wrlte
```
42

;······-------------·--·······-···--·-··-···········--------·-----------···----

#### :Proc. seleccionar PROM "15A" proc near oron

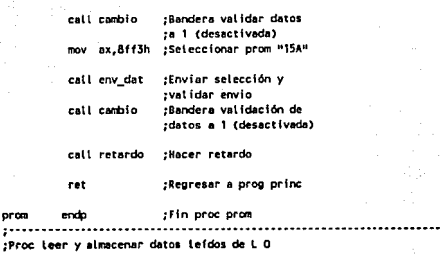

dat\_mem proc near

mem dat:

orca

 $: **Proc**$ 

mov ax.9fffh :Enviar palabra call env\_dat :pedir datos ;Preguntar por bandera de L 0 y continuar call ban Lo? :prog hasta activarse su bandera mov dx, dat\_ent; Enviar dato a in ax, dx :registro ax mov [si+espejo], ax ;Almacenar en mem de PC :Bandera de PC validar datos desactivada call cambio call ban\_baj :Preguntar por bandera de validar datos de :L O y continuar hasta desactivarse :Incrementar en dos posiciones el inc si inc si desplaz de mem de espejo ;Se almacenó todo el espejo de la hoja 7 cmp si,3904 inz mem\_dat ;No, seguir almacenando

;Si, regresar a prog princ ret

dat\_mem endp :Fin proc dat\_mem ...........

```
;Proc preguntar por dato de l O y terminar 
;hasta que- l O conteste 
detos? proc neer 
          mov ax,09fffh ;Preguntar si hay datos
```

```
call env_dat ;Enviar palabra por pto 
                ;de sal ida y validar 
call ban lo? :Preguntar por bandera que
                ;val Ida dato de L O y 
                ;terminar hesta activarse 
\ddot{\phantom{a}};Regresar prog p;lnc
```

```
datos? endp ;Fin proc dntos? 
                                     ;-----··-····---·---····--·---···--·--····-------------------------·· 
;Proc pedir a L O extraiga una hoja.
;desactlv&r bandera de PC y hacer retardo 
         proc near
```
## mov ax,Oeffeh ;Extraer hoja<br>call env\_dat ;Enviar palab call env\_dat ;Envlnr palabra por pto ;de sal y validar call cambio ;Bandera de validación de ;datos a 1 (desactivada) call retardo :Hacer retardo

ret ;Regresar prog. prlnc.

;Fin proc. piel:

```
pfck 
         endo
;··-----···------------·--··········---------·-······················ 
;Proe pedl r datos
```

```
pet_dat proc near
```
mov ax, Odfffh :Palabra pedir datos a ax

```
call env_dat ;Envfor ax a l O 
call carrblo ;Bandera validar datos de PC 
               ;a 1 (desectlvodaJ
```
call retardo :Hacer retardo

ret ;Regresar prog prine

```
pet_dat endp ;Fin proc pet_dat 
:········----------------··········-------------------···------------
;Proc abrir derivación 
abr_der proc near
```

```
mov ax,Oeff7h ;comando abrir derivación<br>call env_dat  ;Enviar comando y validar
                 call env_dat ;Enviar ccmando y validar envio 
call cambio ;Bandera validar datos a 1 (desactivada)
call retardo ;Hacer retardo 
ret ;Regresar prog princ
```

```
abr_der endp ;Fin proc abr_der
:---··········-·········-··········------·-······················--··
```
~ ;~; ~~ -~~~ -~~~~~; ~~~~ -~ -~~:; :~ -;,;~:j ;-~~~~;.;,-: · ;;;:~:- .. --... - ;1 de L O

esdo\_1 proc near

### estado1:.

bfen\_1:

 $esto_1$ <br>; $\ldots$ 

esdo\_2

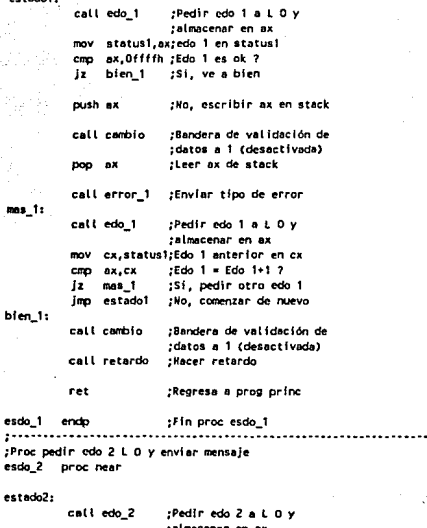

;11l111111cenar en ax mov status2, ax; edo 2 en status2 cmp ax, Offffh; Edo 2 es OK ?<br>Iz bien 2 : Si, ve a bien J.z bien\_2 ;SI, ve a bien push ax ;No, escribir ax en stock cal l conblo ;Bandera de val ldacfon de ;datos o *Z* (desactivada) pop ax ;Regresa AX de stack call error\_2 ;Enviar tipo de error call edo\_2 :Pedir edo. 2 a L,D. y ;almacenar en AX mov cx,status2;Edo. 2 anterior en CX<br>cmp ax,cx :Edo. 2 = Edo. 2+1 ? cmp ax,cx ;Edo. 2 = Edo. 2+1 ?<br>jz mas\_2 ;Si, pedir otro edo. Jz mas\_2 ;SI, pedir otro edo. 2

;No, comenzar de nuevo

```
bien 2:
          call camio
                         .Bandera de validación de
                         datos a 2 (desnetívada)
          call retardo
                         Hacer retardo
          ...
                         :Regresa a prog princ.
esdo 2 endo
                       : :Fin proc esdo 2
. . . . <del>.</del> . . . . . . . . . .
                      :Rutina para decodificar y enviar mensaje debido a estado
:3 de Lect. Optica
esdo 3 proc near
estado<sup>3</sup>:
          call edo 3
                         :Pedir edo 3 a L.O. v
                         :almacenar en AX
               status3.ax:edo.3 en status3mov
               ax,4000h ;Enmascarar bits
          and
          cmo
               ax.4000h
                         :Error en hoja ?
          inz
               acabar
                         :No. ir a bien 3
          .<br>may
               ax.status3:Enviar edo. 3a ax
          and
               ax.8000h :Enmascarar bits
              ax, 8000h
                         :Hay error ?
          cm<sub>2</sub>acabar
                         :No, termina rutina
          12ex.status3:S1. Enviar edo. 3 a ax
          nov
               ax,0008h :Enmascarar bits
          and
          cmo
              ax.0008h : Hay error de SUNF
          int:Enviar mensaje de error
          mov ax,status3;Enviar edo. 3 a AX
          and ax.0004h :Ermascarar bits
          cmp ax,0004h ; Hay error SUHR
          Inz suhr
                         :Enviar mensaje de error
          ing acabar
                         :Termina proc.
suhf:
          lea dx.suhf 3 ;Si, envia
          nov ah. 9h
                         rel siguiente mensaje
          int 21h
                         :con ayuda de int 21h
          call crit
                        :Enter y avance de linea
          call abr der
                        :Abrir derivacion
          imo acabar
                        :Termina proc.
suhr:
          lea dx, suhr_3 ; Si, enviar
         mov ah 9h
                        ;mensaje
          Int 21h
                        :Llamar a DOS
          call crif
                        :Enter y avance de linea
```
call abr\_der ;Abrir derivacion

```
acabar: 
            call cambio ; Bandera de validacion de
                              ;datos a 1 (desactivada) 
            call retardo ;Hacer retardo 
            ret ;Regreso a prog prfnc 
esdo_3 endp ;Fin proc esdo_3 
 ;----------------------------·-----------------------------------· 
;Proc paro pedir edo 1 a l O y terminar hasta 
;que contesta L O con edo 1 
           edo_ t proc ne ar 
            mov ax,Defffh ;Palabra pedir edo 1 en ax<br>call env dat :Enviar ax a L O
                             :Enviar ax a L O
            call ban_lo? ¡Prc:guntar por bandera de 
                             ;l O y continuar hasta acti'Varse 
            call rec_dat ;Meter edo 1 en ax
            ret ;Regresar a prog prlnc 
edo_1 endp ;Fin proc edo_t 
 :···------··---·------------·---·---·----------····---------------
;Proc para pedir edo Z a l O y terminar hasta que contesta 
;l O con cdo Z
          proc near
           mov ax,Dbfffh ;Palabra pedir edo Z en ax 
                            call env_dat ;Enviar ax a L O 
           call ban_lo? ;Preguntar por bandera de
                             ;L O y continuar hasta activarse
           call rec_dat ;Meter edo Zen AX 
           ret :Regresar a prog princ
edo_Z endp ;Fin proc edo_Z 
;------·-------------------·--------···---------···---------······ 
;Proc para pedir edo 3 a L o y terminar hasta que 
;contesta L O con edo 3<br>edo_3 proc near
         proc near
           mov ax,0afffh ;Palabra pedir edo. 3 en AX<br>cail env_dat ;Enviar AX a Lect. Op.
                            call env_dat ;Enviar AX a Leet. Op. 
           call ban_lo? ;Preguntar por bandera de
                             ;LO y continuar hasta activar-se 
           call rec dat :Meter edo. 3 en AX
           ret ;Regresar a prog princ
edo 3
          endo
                           ;Fin proc edo_3 
:------------·--------------·-----------·-------------------------
```
;Proc para decodificar et tipo de error debido a estado 1 de Lo error\_1 proc\_near

## ;bft\_15

mov bx<sub>r</sub>ax ;Estado 1 en bx<br>and sx,8000h :Enmascara bits and ax.8000h ;Ermascara bits<br>cmn ax.8000h :Se active bit cmp ax,8000h ; Se activo bit 15 ?<br>jz bit 14 ; No, ve a siguiente .<br>No. ve a siguiente bit lea dx,uno\_15 ;Si, envia<br>mov ah.9h :el siguier mov ah,9h ;el siguiente mensaje<br>int 21h :con avuda de int 21h lnt 21h ;con ayuda de fnt 21h

call crif ; : Enter y avance de linea

## bit\_14:

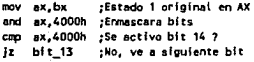

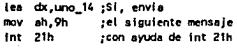

call crlf ;Enter y avance de 1 fnea

#### bit 13:

mov ax,bx and ax,2000h ;Ermsscara bits cmp ax,2000h ;Se activo bit 13 ? jz bit 12 ;Estado 1 original en AX ;No, ve a siguiente bit

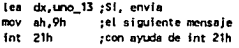

call crlf ;Enter y avance de tinea

## blt\_12:

mov ax,bx and ax, tOOOh *:* Ermascara bl ts cmp ax,1000h ;Se activo bit 12 ? Jz bit\_11 ;Estado 1 original en AX ;No, ve a siguiente bit lea dx,uno 12 ;Si, envia

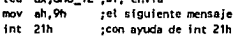

call crlf ;Enter y avance de linea

bit\_11:

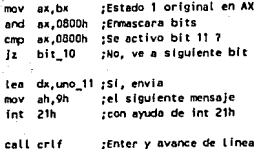

## blt\_1D:

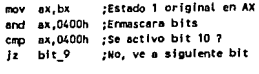

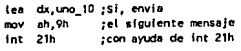

call crlf ;Enter *y* avance de 1 inea

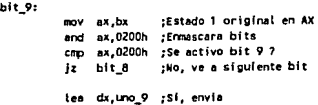

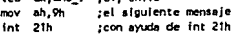

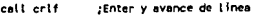

## bft\_8:

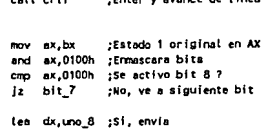

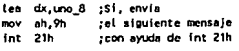

call crlf ;Enter *y* avance de linea

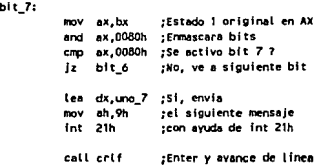

blt\_6:

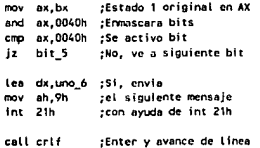

## blt\_5:

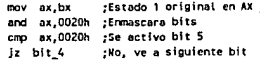

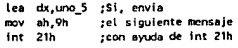

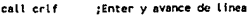

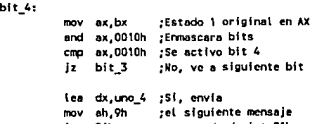

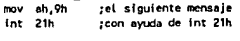

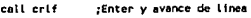

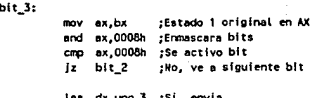

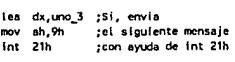

call crlf ;Enter y avance de l lnea

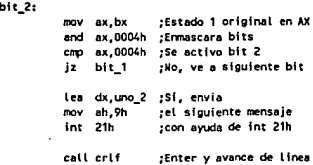

bit\_1:

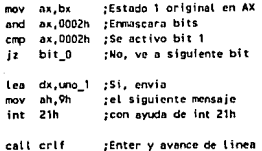

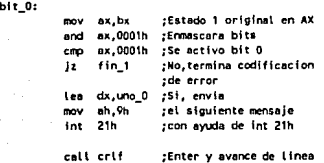

## fln\_1:

### ret ;Regresar

error\_1 endp ; Fin de proc. error\_1  $\mathbf{r}$ ;Proc. para decodificar el tipo de error debido a estado 1 de L O error \_z proc near

## ;blt15

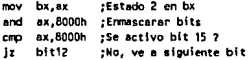

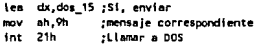

call crlf ;Enter y avonce de linea

## bit12:

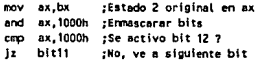

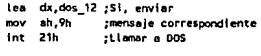

call crlf ; Enter y avance de linea

#### bit11:

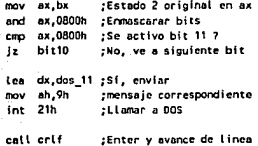

### bft10:

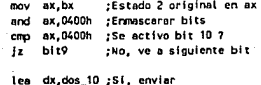

lea dx,dos\_10 ;Si, enviar<br>mov ah,9h ;mensaje correspondiente lnt 21h ;Llamar o DOS

colt crlf ;Enter y evance de l lnea

### bit9:

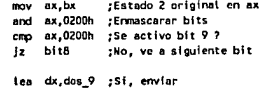

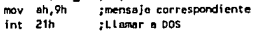

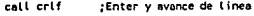

## blt8:

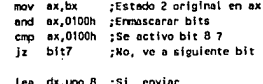

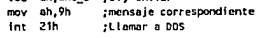

call crlf ; Enter y avance de linea

## bit7:

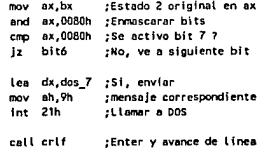

l.

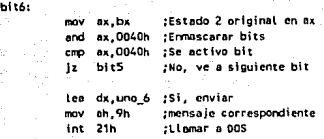

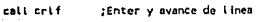

#### blt5:

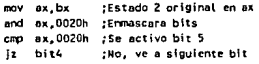

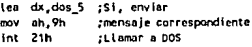

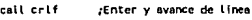

#### blt4:

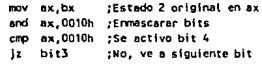

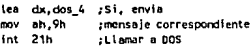

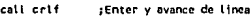

### bltl:

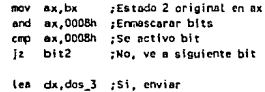

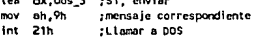

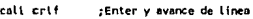

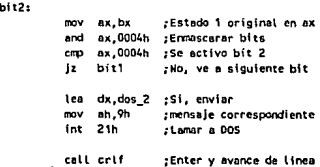

bltl:

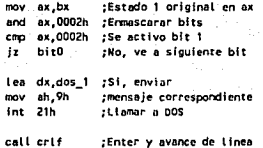

## bitO:

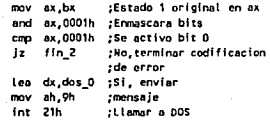

call crlf ;Enter y avance de lines

### fin<sub>2:</sub>

ret ;Regresar

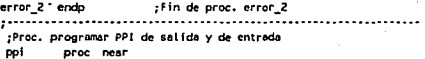

;Programar PPI de entrnda

mov al, 9bh ; Byte prog. PPI entrada mov dx,ctr\_ent;Dir de pto. de ctrl ent.<br>out dx.al :Envia byte oue programa dx,ol ;Envla byte que programa ;al PPI de entrada

;ProgrMIBr PPI de salida

mov al,80h ;Byte prog PPI salida mov dx,ctr\_sal;Dir de Pto. ctrl. sal.<br>out dx.al : ;Saca byte que programa ;Saca byte que programa ;al PPJ de Hl ida ret ;Regresa a prog princ

ppi<br>:-• endp ;Fin proc. ppi :·····---·---········---·----···---·-----------·--------·--··--·· ;Proc. hacer retardo retardo proc near

*mov* cx,OOOah ;Haz Ah veces et ciclo repite: loop repite ;Ve a "repite" Ah veces ret ;Regresar Prog. prlnc.

retardo endp ;Fin proc. retardo ;------------·-·······--·-------·------·--·----------------------

#### ;Proc, hacer retardo retraso proc near

mov .cx OfOOOh ;Haz FOOOh veces el ciclo replt: loop repit : : Ve a "repit" FFFFh veces ret : ;Regresar a Prog. princ. retraso endp ;fin proc. retraso :Proc. preguntar bandera de Lect. Op. y continuar ;hasta desactivar ban\_baJ proc neor mov dx.val ent;Heter bandera de Lect. Op. activa: in al,dx ;en al<br>and al.01h :Enmascarar-bits emp al,01h ;Activa la bandera?<br>inz activa :Si, esperar a quo : cmp al,01h ;Activa la bandera?<br>jnz activa ;Si, esperar a que se ;desactive ret ;No, regresar prog. prlnc. ban\_baJ endp ;Fin proc. ban\_baJ ;---····--··--------·----·····-------·-·-····-·--------·-·-··---------------- ;Proc. preguntar por bandera de Lect. Op. y ;continuar hasta activarse ban\_lo7 proc near mov dx,val\_ent ;Heter a AL el desnct: in al,dx ;edo. de bandera<br>and al.01h :enmascarar\_bits cmp al,00h :Esta activa la bandera? cmp at,OOh ;Esta activa la bandera?<br>jnz desact ;No, preguntar por ella ret :Si, regresar prog. princ. ban\_L07 .OOp ;Fin proc. ban\_L07 ;-·-·············-······-······-······················----------------------- ;Proc. enviar un enter *y* un salto de linea crlf - proc near mov di,0dh ;Enter<br>mov ah.02h :Funci mov ah,02h ;Funcion de Display<br>int 21h :tlamar a DOS ¿Llomor a DOS mov di,Oah ;Avanzar linea<br>mov ah.O2h :Funcion de Dis mov ah,02h ;Funcion de Display<br>int 21h :Llamar a DOS :Llamar a DOS ret :Regresar prog. princ. crlf .,..,. ;Fin proc. crlf :-------------·-····-·····-------------······--------------------------------

SS

;Proc, enviar datos y validarlos<br>envidat :Proc ... near cnv\_dat proc

mov dx,dat\_sal;Enviar dato a pto. sal.<br>out dx.ax :en 16 bits v  $\frac{1}{2}$  out dx, ax  $\frac{1}{2}$  ; en 16 bits y al,OOh ;activar sc#ol de mov dx,val\_sal;validacion de<br>out dx.al :dato de salida dato de salida ret ;Regresar prog. prlnc. env\_dat. endp ;Fin proc. env\_dat ;···-·--------··--··--·······-------·-········-·····-··-·············----·-·· ;Proc. meter una palabro o registro a11 rec\_dat proc\_near mov dx,dat\_ent;Meter por pto. de ent.<br>in ax.dx : una palabra a ax .<br>Iuna palabra a ax ret ;Regresar a prog. prlnc. rec\_dat endp ;Fin proc. rec\_dat :···--------·-·-·············----···---······································ ;Proc. deshabilitar bit Opto. c de sal. bit ;para validar datos de sal. cambio proc near al,Olh ;Levantar bandera mov dx,val\_sel;de salida<br>out dx,al :de PC (De: : de PC (Desactivada) nes. ;Regresar prog, princ. cmrblo endp ;Fin proc. cnnblo ;·-·····························-----·----·············----------··-········· ;Proe. probar sf hoja lefda es de aplicación disponible aplic ? proc\_near mov apli no, OO; Ceros en apli no mov dl,00 ;inicializar contador No. de marcas<br>mov si.0000 :inicializar localización de marcas

only:

mov ax.[si+marca] :Enviar a ax # de ovalo a calificar

sl,0000 ;Inicializar Localización de marcas en mern.

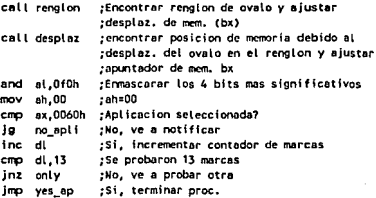

no\_apt f : ves apt

mov anti no.01 : Mas hoia=01, la anticación no es adecuada

;Regresar a prog. princ. .<br>ret Too.

aplic ? endp : Fin proc. aplic 7

```
. . . . . . . . <del>. . . .</del> . .
                                :Proc. para encontrar en que renglon se encuentra
rel ovalo a calificar a contra compositores a contra compositores a contra compositores a contra compositores a compositores a compositores a compositores and compositores and compositores and compositores and compositores
renglon proc near
  tiko literatza
```
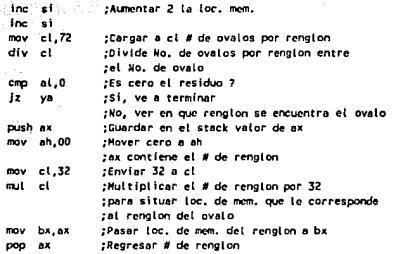

ys:

. ret

;Fin proc. renalon renaton endo

,,,,,,,,,,,,,,,,, ;Proc. encontrar posicion de memoria debido tal desplaz, del ovalo dentro del rengion desplaz proc near

:Regresar

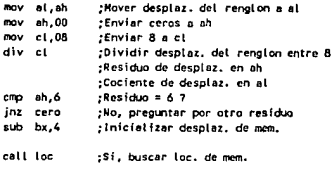

final :Terminar proc.

## cero:

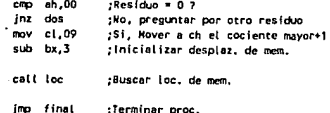

cmp ah, 2 ; Es el residuo=2<br>inz cuntro : No. preguntar or jnz cuatro ;No, preguntar por otro residuo sinicializar desplaz, de mem. calt loe ;Si, llamar a rutina para buscar ; loe. de mem.  $|$ imo final :Terminar proc.

#### cuatro:

dos:

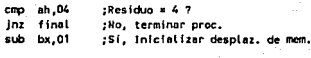

call loe ;Buscar loe. de mern.

final:

ret :Regresar prog. princ.

despiaz endp :Fin proc. despiaz. ;··---·-···-·-·····························-···············-··············--·- ;Proc. al!Nlcenar dato del ovalo en el reg. 111

toe proc near

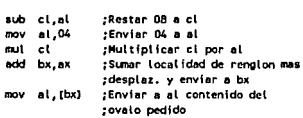

ret :Regresar

loc endp ;Fin proc. loc

;·····--------------····---------------------------·-·········-············-··· ;Proc. almacenar datos de los ovalas a calificar (follo y calificaciones) fol\_cal proc near

> mov dl,00 ;Inicializar#de ovalos a almacenar<br>mov si,0000 ;Inicializar loc.de memoria del#de sinicializar loc.de memoria del # de ovalos

## others:

mov ax, [si+No\_ova] ;Enviar a ax el # de ovalo a almacenar<br>call rengion = ;Investigar en que rengion se encuentra el call renglon ;Investigar en que renglon se encuentra el ;ovalo y ajustar apuntador de memoría (bx) call desplaz ;Encontror posiclon de memoria debido 3 ;desplaz. del ovalo en el renglon y ajustar bx

58

(di+infoJ ,al ;Enviar lnfo. del ovalo

lnc di ; Incrementar contador de mem. lnc dl ;Incrementar dl emp dl,195 ;Se leyeron 195 ovalos (folio+calif) ?<br>jnz others ;No, ve a leer otro jn: others ;No, *ve* a leer otro

ret :Si, regresar a prog. princ.

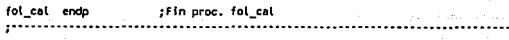

;Proc. almacenar datos de las correcciones<br>recal — proc near proc near:

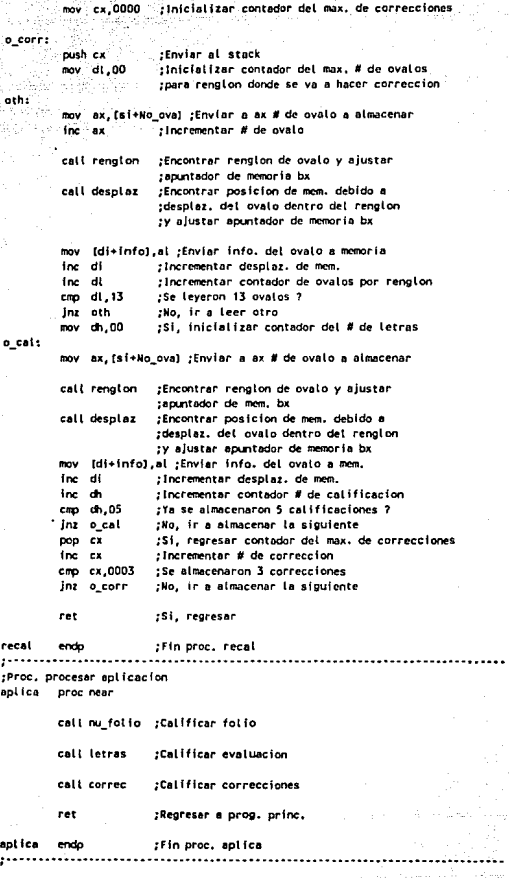

:Proc. obtener folio nu folio proc near

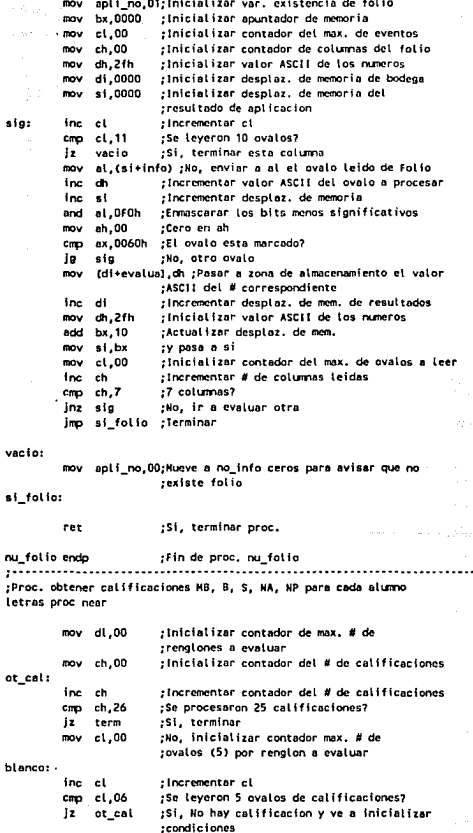

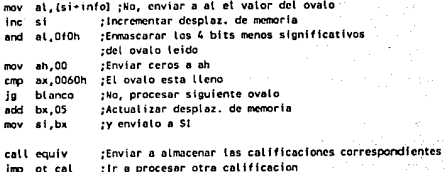

term:

NB:

B:

s:

ret

### :Regresar

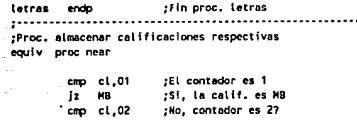

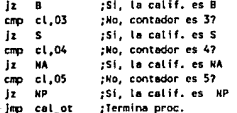

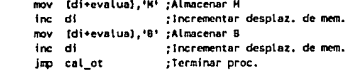

mov [di+evalua],'8' ;Almacenar B inc di ; Incrementar desplaz. de mem. jmp cal\_ot  $\ddot{\phantom{0}}$ :Terminar proc.

[di+evalual,'S' ;Almacenar S mov inc di ; Incrementar desplaz. de mem. imp cal\_ot :Terminar proc.

```
NA:
        , mov
              [di+evalua],'N' ;Almacenar N
         inc di
                              :Incrementar desplaz. de mem.
         mov
              (di+evalua),'A'
                              ;Almacenar A
         inc di
                              :Incrementar desplaz. de mem.
         jmp cal_ot
                              :Terminar prog.
```

```
NP:
         mov
              [di+evalua],'N' ;Almacenar N
         inc di
                              ; incrementar desplaz. de mem.
         mov
              [di+evalua], P' ;Almacenar P
         inc di
                              :Incrementar desplaz. de mem.
```
cal\_ot:

#### :Regresar

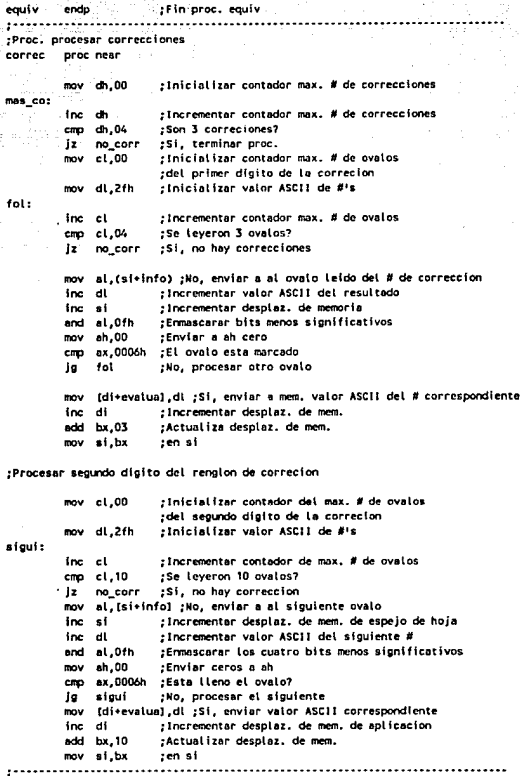

## ;Procesar cal 1 f lcaclone1 de correcciones

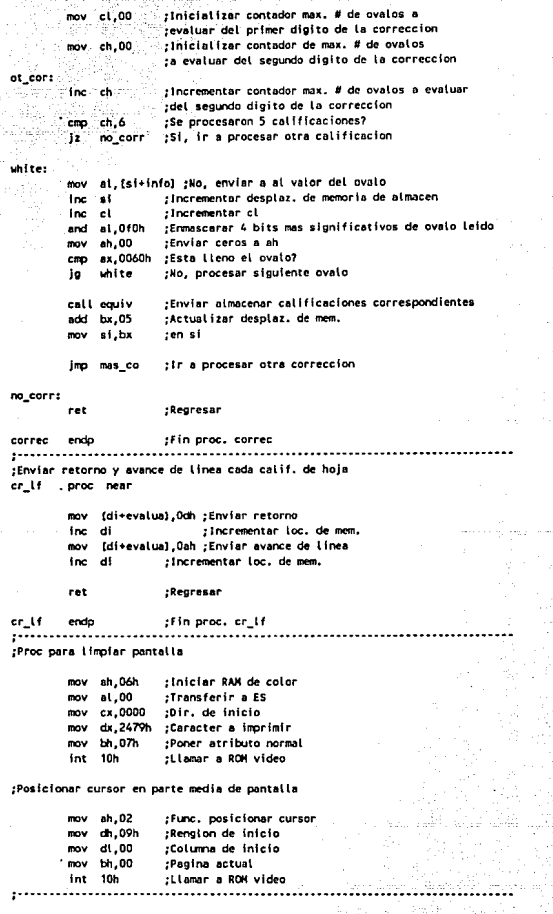

### ;Proc. enviar letrero */1* de hojas calificadas

call dec\_div<br>mov cx.1000

· call dec\_div<br>mov cx,100

call dec\_div<br>mov\_cx 10

call dec\_div<br>mov cx.1

call dec\_div<br>call crif

 $:$ un # en decimal en cx dec div proc near mov ax, bx mov dx,0000 div cx mov bx.dx mov dl,at

```
mov dx,offset nom_arch ;Envis letrero SU INFORMACION FUE ALMACENADA<br>mov ah.O9h :EN EL ARCHIVO:
                                        mov ah,09h ;EN EL ARCHIVO: 
           fnt 21h 
           mov dx,offset nombuff+2 ;Enviar nombre del archivo<br>mov ah.09h   :Euncion desplegar mensaie
           mov ah,09h ;Funcion desplegar mensaje<br>int 21h :Llamar a DOS
                             int 21h ;Llamar a DOS 
           call crlf 
           call crlf 
                             ;Retornar y av, 1 fnea 
                             ;Retornar y av. 1 fnea 
           dx,of fset hoj_Cal ;Envla letrero NUMERO DE HOJAS CALIFICADAS: 
           mov ah,09h ; Funcion desplegar mensaje<br>int 21h : Llamar a DOS
                             fllamar a DOS
           bx,hojas ;Enviar o BX el nunero de hojas calificadas 
: BX tiene # hexo a convertir y visualizar
;---------·····------·-···-··-------··-······-
:<br>Proc. para convertir # hexadecimal en BX a
:un # decimal en pantalla
           roov cx, 10000 ;Dividir entre 10000
```
roov ex, 1000 ;Dividir entre 1000

rDividir entre 100

:Dividir entre 10

mov cx, 1 ;Dividir entre 1

;ti mitod alta ;O en mitad boJ11 ;Dividir por ex ;Residuo en bx ;Cociente en di

:·············································

call crlf ;Retornar y av. linea<br>call crlf : :Retornar y av. linea call crlf ;Retornar y av. linea<br>call crlf :Retornar y av. linea call crlf ;Retornar y av. lfnea

ret ;Regresar ;Proc. para dividir # hexadecimal en BX entre

;lll'f)rlmir contenido de di en pantalla

ret ;Regresar dec\_div endp ;Fin de proc. dec\_div

add dl,3Dh ;convertir a ASCII mov ah,02h ;Funcion de desplegar<br>int 21h :Llamar a DOS ;Llamar a DOS

#### :Proc paro limpiar pantalla

```
; lnicior RAM de color 
mov
     ah,06h 
max at 00;Transferir a ES 
mnu
     \sim0000
                ;Oir. de Inicio 
mana.
     dx,2479h 
                ;Caracter a irrprlml; 
mmv Hs 07h
                ;Poner atributo normal 
int 10h 
                .<br>:Llamar a ROH video
```
;Posicionar cursor en parte media de pantalla

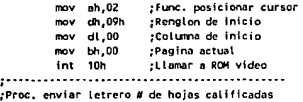

```
mov dx,offset nom_arch ;Envia letrero SU INFORMACION FUE ALMACENADA<br>mov ah.09h :EN EL ARCHIVO:
                               FN EL ARCHIVO:
int 21h
```

```
mov dx,offset nombuff+Z ;Enviar nombre del archivo<br>mov  ah.09h   :Funcion desplegar mensaje
mov ah,09h ; funcion desplegar mensaje<br>int 21h : Lamar a DOS
                         lnt 21h ;LlnrMr a DOS
```

```
call crlf 
call crlf 
                 ;Retornar y av. l lnea 
                 ;Retornar y av. l lnea
```
mov dx,offset hoj\_Col ;Envia letrero NUMERO DE HOJAS CALIFICADAS;<br>mov ah.09h :Funcion desplegar mensaje mov ah,09h ;Funcion-desplegar-mensaje<br>int 21h :Llamar a-DOS int 21h ;Llamar o DOS

65

mov bx,hojas ;Enviar a BX el numero de hojas calificadas

# ;Bx tiene # he11a a convertir y visual har

;····------····--··-····------······-··----··· ;Proc. por a C01Wert 1 r # he11adecimol en BX a ;~ # declmel en pantalla

```
mov cx, 10000 ;Dividir entre 10000 
call dec_div<br>mov cx.1000
                         · rnov c11, 1ooo ;Dividir entre 1000 
 call dec_div<br>mov cx,100
                         :Dividir entre 100
 call dec_div<br>mov cx.10
                         :Dividir entre 10
 call dec_div<br>mov cx.1
                         mov c11, 1 ;Dividir entre 1 
 call dec_div 
 call crif ; Retornar y av. Linea<br>call crif : Retornar y av. Linea
 call crif ;Retornar y av. linea<br>call crif :Retornar y av. linea
                         call crlf ;Retornar y av. lfnea
```
## ret ;Regresar :-·-----·--·--·-····-······--·····-·····---··-

:Proc. para dividir # hexadecimal en BX entre<br>";un # en decimal en cx dec\_div proc near

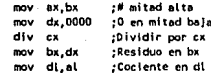

;Imprimir contenido de di en pantalia

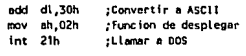

66

ret :Regresar

¿Fin de proc. dec\_div dec\_div endp . . . . . . . . . . . . . -------------

## CAPITULO IV. MANUAL DE USUARIO

## PUNCIONAMIENTO A TRAVES DE LA PC-XT

## A.1 DESCRIPCION GENERAL

Una vez culminado el programa de control de la interfaz, se procedió a la adecuación de éste para una fácil manipulación de la lectora óptica a partir de una serie de comandos o instrucciones de fácil manejo que se explicarán posteriormente.

A partir de estos comandos o instrucciones, el operador carga el<br>programa de control, inicializa las actividades de lectura,<br>monitorea en pantalla algunos errores y carga el programa de aplicación.

## A.2 RUTINA PARA CORRER PROGRAMA DE APLICACION

l. Revisar que la tarjeta de expansión este conectada en la PC-XT y que el cable de interfaz este conectado a la lectora óptica.

2. Encender la PC-XT y la lectora óptica.

3. Colocar en el alimentador de hojas de la lectora óptica las hojas que se leerán.

DESDE LA PC-XT :

4. Estando en C:\>, cambiarse al subdirectorio LECT OPT y teclear LECTURA. Cabe mencionar que este archivo es ejecutable y al momento de correrlo aparece una pantalla de presentación con la siguiente información.

- 
- UNIVERSIDAD NACIONAL AUTONOMA DE MEXICO<br>DIRECCION DE SERVICIOS DE COMPUTO PARA LA ADMINISTRACION<br>ACADEMICA ٠
- 8 APLICACIONES DIFERENTES DE LECTURA OPTICA
- 5. Elegir la aplicación correspondiente.

NOTA: Este programa únicamente soporta las aplicaciones 5 y 6 correspondientes a las actas de exámenes ordinarios y extraordinarios consecutivamente debido a que el objetivo de este trabajo de tesis fué el diseñar la inte
especialistas en programación la elaboración de las demás aplicaciones.

6. De acuerdo a lo anterior, si se teclea un nümero de uno a ocho, diferente de cinco o seis, el programa envia un mensaje de aplicación no disponible y termina regresando a DOS.

7. Si se selecciona cualquier otra tecla, el programa envía un mensaje de selección inadecuada y permite teclear nuevamente otra<br>opción.

8. Al seleccionar la aplicación cinco o seis, el programa solicita el nombre de un archivo donde almacenará la información de las hojas calificadas. El nombre del archivo no deberá de exceder de ocho caracteres alfanuméricos y si desea colocar una extensión al nombre, ésta no deberá exceder de tres caracteres.

9. Después de haber tecleado el nombre del archivo y "ENTER", automáticamente la PC-XT gobierna a la lectora óptica *y* se inicia la lectura de las hojas.

10. Una vez culminada la lectura de las hojas, el archivo automáticamente se cierra y envia a pantalla el nombre del archivo donde se almacenó la información y el número de hojas leidas, e inmediatamente regresa a DOS.

11. En caso de presentarse algún error en el transcurso de la un mensaje con el tipo de error ocurrido y la lectora detiene su<br>motor. De acuerdo al tipo de error, este se corregirá manualmente<br>en la lectora óptica, se encendera el motor de ésta y<br>automáticamente la lectora continuará

# B. CONTROL A TRAVEB DE LA PC-XT

#### B.1 INTRODUCCION

Como podrá observarse, el programa ejecutable denominado LECTURA instalado en el subdirectorio LECT\_OPT es el programa de control<br>que gobierna a la lectora óptica y es capaz de sensar diferentes<br>tipos de errores, además de tener incluido en dicho programa dos aplicaciones de lectura para comprobar la efectividad del diseño de la tarjeta de expansión o interfaz.

En el momento en que se corre el programa LECTURA automaticamente na Fe-XT adquiere el control de la lectora óptica y si se<br>presenta algun error en el proceso de lectura este podrá ser<br>corregido por el operador de acuerdo al mensaje que aparezca en<br>pantalla, posteriormente se rehabilitar

#### *ESTA*  sru.m TF.SiS DE LA trn ornF ~lBUOJEGro

### B.2 PROGRAMAS CON EXTENSION EXE

Existen fundamentalmente dos clases de archivos ejecutables<br>conocidos como archivos com y archivos exe los. cuales se cargan en memoria y se ejecutan como programas.

Los programas con extensión exe tienen varias ventajas sobre los programas con extensión corn. En lo que se refiere al diseño de aplicaciones, sus caracter1sticas principales son:

- Programas extremadamente largos
- $\sim$ Segmentos múltiples
- $\overline{\phantom{0}}$ overlays
- Constantes de segmento y dirección distante<br>- Llamadas largas  $\equiv$
- 
- La posibilidad de implementar los programas al modo protegido de MS OS/DOS

Las principales ventajas del formato exe las proporciona la cabecera de archivo que contiene información que permite a un programa hacer referencias directas de dirección de segmento - un requerimiento si el programa está planeado para ser mayor de 64 KS.

La cabecera de archivo también indica a MS-DOS el total de memoria requerida por el programa. Esta información guarda a este - una importante consideración si se desea que en el futuro el programa corra eficientemente bajo el modo protegido de MS OS/DOS.

La cabecera de los programas exe también incluye la tabla de apuntadores de relocalización de dirección de segmento directo.

Resumiendo, las estructuras de archivos y de programas con extensión exe permiten una considerable flexibilidad en el diseño de programas, dando al programador la libertad necesaria para producir aplicaciones a gran escala.

#### B.3 PROGRAMAS CON EXTENSION COM

Un archivo com es la forma más simple de un programa, solo consta de números binarios que corren el programa, no maneja ninguna otra información adicional y usa muy poca memoria.

Los programas con extensión com son programas simples y pequeños, carecen de información de cabecera. La ausencia de cabecera deja carecen de información de cabecera. La ausencia de cabecera deja<br>al MS-DOS sin la posibilidad de conocer cuanta memoria requieren<br>los programas en adición al tamaño de la imagen del programa. Debido a ésto, MS-DOS debe asignar siempre los bloques más grandes de memoria libre al programa com. Generalmente MS-DOS asigna el bloque completo de memoria libre remanente.

Los programas con extensión com no pueden hacer referencia de direccióri a las etiquetas especificadas en las directivas del segmento debido a que carecen de la tabla de apuntadores de relocalización de dirección de segmento directo.

La estructura del programa com existe en primer lugar para<br>soportar el vasto número de programas CP/M importados a MS-DOS.<br>Estos programas se utilizan comunmente para evitar que se sumen<br>al programa los 512 Bytes o más de los programas exe.

La estructura de los programas com tiene la ventaja de que la organización de memoria coloca el PSP dentro del mismo segmento de dirección que el resto del programa. Por tanto es más facil accesar campos dentro del PSP en los programas com.

Resumiendo, la estructura de los archivos y programas com es<br>simple y más restringida para escribir programas que la<br>estructura de los programas exe porque los programadores solo tienen qn modelo de memoria simple del cual escoger (el modelo del segmento del programa com). Los archivos de los programas com no contienen los 512 bytes o más de la cabecera inherente a los programas exe, asl la estructura de los programas com está bien adaptada a peqeños programas para los cuales los 512 bytes de la cabecera podrian ser al menos el doble del tamaño del archivo.

Analizando las características antes mencionadas y de acuerdo a<br>las necesidades del programa de control, se decidio utilizar un<br>archivo exe para el programa de control de la lectora óptica.

70

## e o N e L u s I o N E s

El objetivo de este trabajo de tesis se culmina exitosamente al lograr controlar una lectora óptica a partir de una PC-XT.

cuando se presenta un problema, siempre surgen varias alternativas de solución y el camino a seguir depende en gran medida de los recursos económicos *y* humanos, asi como el tiempo que se dedique a la solución.

En este sentido, la solución propuesta a partir del diseño de una<br>tarjeta de expansión o interfaz para una PC-XT, requirió de<br>bastante tiempo de investigación para decodificar todas las señales proporcionadas por la lectora óptica, recurriendo en<br>ocasiones a los diagramas electrónicos de la lectora, además de realizar pruebas con equipo analizador de estados lógicos, hasta culminar con la conexión de la tarjeta disefiada a la lectora óptica.

Paralelamente a la investigación se disefió e implementó la tarjeta de interfaz digital.

Una vez que se dieron los acontecimientos anteriores, se procedió<br>al desarrollo del programa de control que día a día crecía en<br>tamaño debido a todas las facilidades que debería brindar y que tamaño debido a todas las facilidades que deberla brindar y que al final cumplió con todas las características consideradas.

A la fecha *y* debido a las necesidades del servicio de lectura optica, la Dirección de Servicios de Cómputo para la<br>Administración Académica adquirió dos equipos de lectura óptica Administración Académica adquirió dos equipos de lectura óptica con dos computadoras AT 286 corno equipo de control, sin embarqo aquella Dirección todavía cuenta con papelería de lectura que podrá ser aprovechada utilizando el presente trabajo de tesis por un periodo aproximado de tres afias, trabajando las equipos al 80% un periodo aproximado de tres años, trabajando los equipos al 80%<br>de su capacidad.

Por tal motivo, el presente trabajo servirá como apoyo directo a<br>la Dirección de Cómputo para la Administración Académica y<br>redundará en un mayor beneficio para todas las dependencias universitarias que requieren los servicios de lectura óptica<br>y así, una vez más, la Universidad Nacional Autónoma de México<br>muestra la confianza depositada en sus egresados para hacerlos partícipes y colaboradores en la solución de problemas actuales<br>que atañen a la comunidad universitaria.

 $A$   $D$  $\mathbf{E}$  $\mathbf{u}$ 

Diagrama a bloques y patigrama del microprocesador 8088.

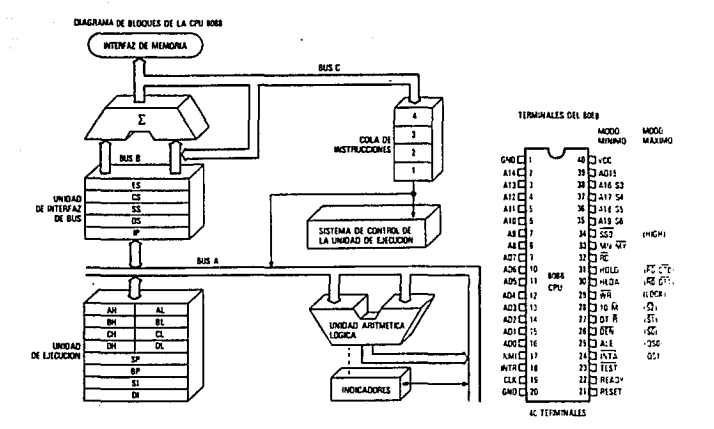

 $72$ 

# BIBLIOGRAFIA

- BYTE. THE SMALL SYSTEM JOURNAL<br>INSIDE THE IBM PC's<br>VOL. 12 NUM. 12, 1987
- COLUMBIA DATA PRODUCTS MANUAL PARA LA PC-XT
- INTEL MICROPROCESSOR AND PERIPHERAL HANDROOK, VOL. IT
- LAFORE, ROBERT<br>ASSEMBLY LANGUAGE PRIMER FOR<br>THE IBM PC & XT
- MANO, MORRIS ARQUITECTURA DE COMPUTADORES ED. PRENTICE HALL
- MURRAY, WILLIAM 80386/80286 PROGRAMACION EN LENGUAJE ENSAMBLADOR
- RECTOR, RUSELL<br>THE 8086 BOOK<br>ED. OSBORNE/MC. GRAW HILL
- TEXAS INSTRUMENTS<br>TTL DATA BOOK
- WESTINGHOUSE LEARNING CORPORATION<br>DOCUMENT SCANNER<br>LOGIC DIAGRAMS, VOL.1
- WESTINGHOUSE LEARNING CORPORATION<br>DOCUMENT SCANNER<br>LOGIC DIAGRAMS, VOL.2
- WESTINGHOUSE LEARNING CORPORATION<br>DOCUMENT SCANNER<br>LAYOUT SHEETS, VOL 3
- WESTINGHOUSE LEARNING CORPORATION<br>LOGIC DIAGRAMS
- YEUNG, BIK 8086-8088 ASSEMBLY LANGUAGE PROGRAMMING JOHN WILEY & SONS